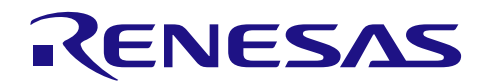

R32C/100 シリーズ CAN アプリケーションノート

R01AN1650JJ0102 Rev.1.02 Mar 31, 2013

#### 1. 要約

この資料は、R32C/100シリーズを使用して CAN 通信を行う場合の手順例を説明しています。 ※:各レジスタの設定に関しては、最新版のハードウェアマニュアルに記載の注意事項をご参照ください。

#### 2. 適用

この資料は、R32C/100 シリーズに適用されます。

R32C/100 シリーズは CAN モジュールを最大 4 チャネル内蔵しています (ただし、R32C/145 グループ は除く)。

なお、本文章中に記述される変数は下記を示しています。

i: CAN のチャネル番号 i=0~3

- j: メールボックス番号 j=0~31
- k: マスクレジスタ番号 k=0~7

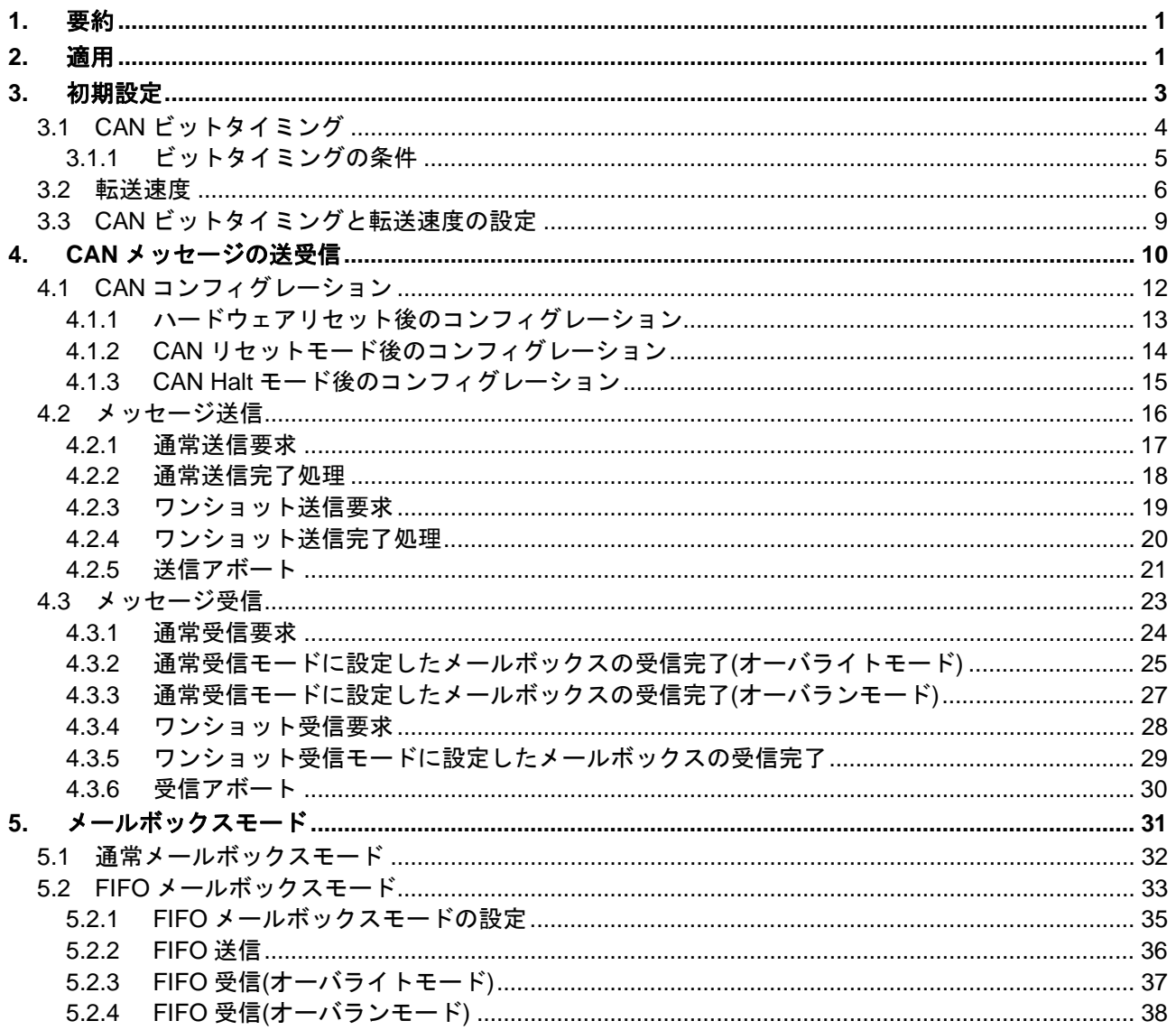

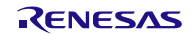

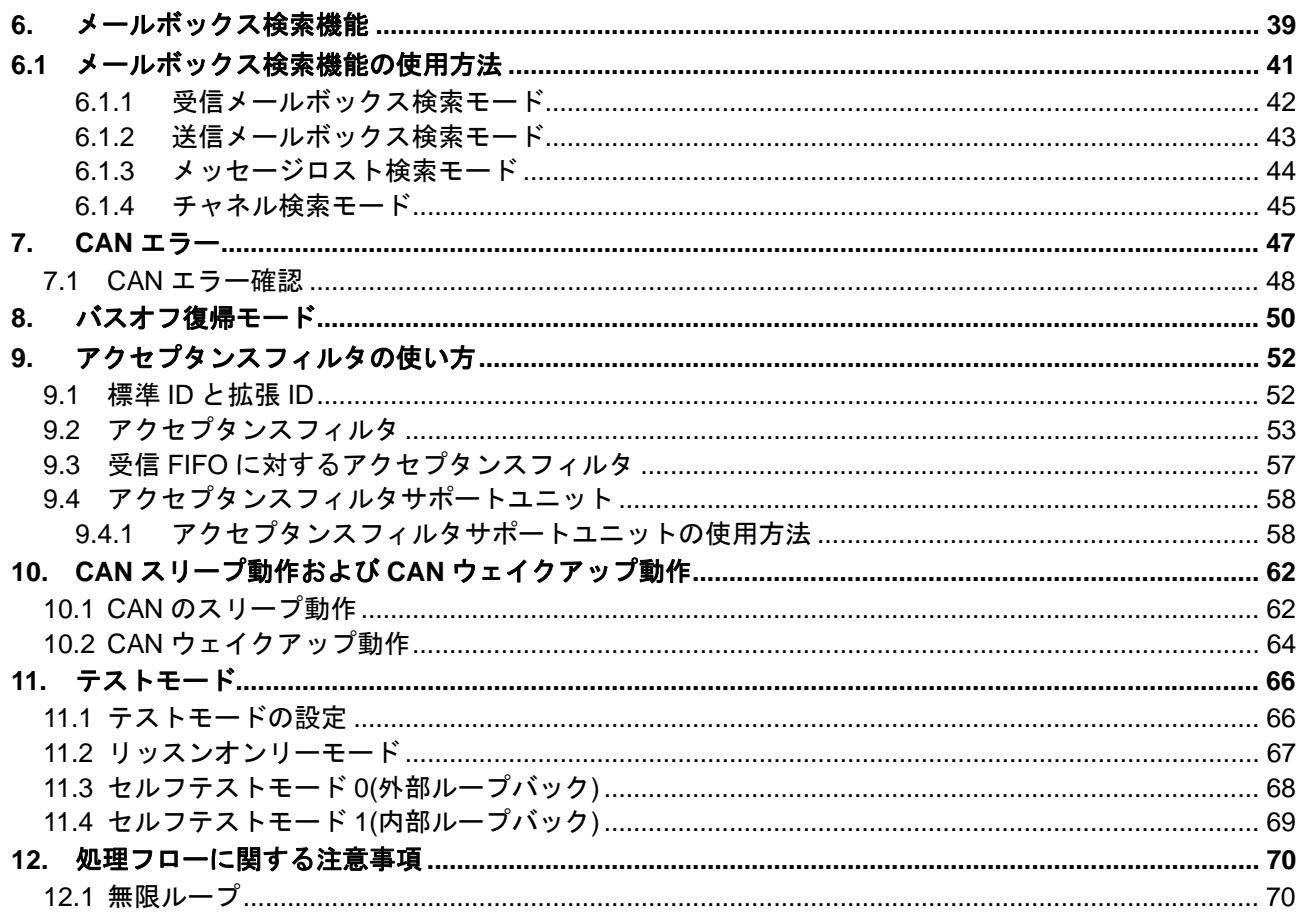

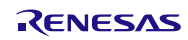

## 3. 初期設定

- CAN 通信を行う場合、以下の設定が必要です。
- クロックの設定(『3.初期設定』を参照。)
- ビットタイミングの設定(『3.初期設定』を参照。)
- ボーレートの設定(『3.初期設定』を参照。)
- アクセプタンスフィルタの設定(『9.アクセプタンスフィルタの使い方』を参照。)

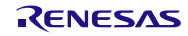

## 3.1 CAN ビットタイミング

R32C/100 シリーズの CAN モジュールの CAN ビットタイミング設定では、通信フレームの 1 ビットを 3 つのセグメントで構成しています。

図 1にビットのセグメント構成とサンプルポイントを示します。

これらのセグメントのうち、Time Segment 1(以下 TSEG1 という)、Time Segment 2(以下 TSEG2 とい う)は、サンプルポイントを指定するもので、これらの値を変えることでサンプリングするタイミングを変 えることができます。

このタイミング設定の最小単位を1Time Quanta(以下 Tq という)といい、CAN モジュールに入力され るクロック周波数とボーレートプリスケーラ分周値で決められます。

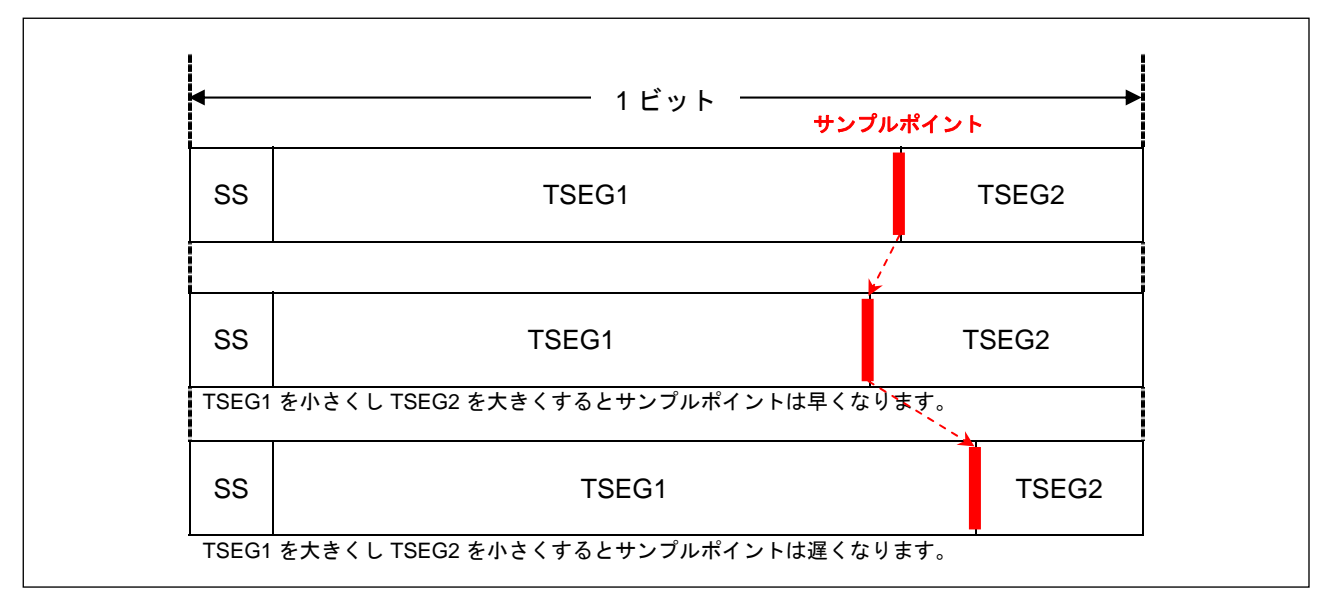

- 図 1. ビットのセグメント構成とサンプルポイント
- (1) SS:シンクロナイゼーションセグメント

インターフレームスペース\*1中に、レセシブからドミナントへのエッジをモニタして同期をとるセグメン トです。

(2) TSEG1:タイムセグメント 1

CAN ネットワーク上の物理的な遅延を吸収、および再同期の際におきるフェーズエラー\*2を補償するた めのセグメントです。ネットワーク上の物理的な遅延は、バスによる遅延、入力コンパレータによる遅延、 出力ドライバ遅延の総和の 2 倍です。

- (3) TSEG2:タイムセグメント 2 再同期の際におきるフェーズエラー\*2を補償するためのセグメントです。
- (4) SJW:リシンクロナイゼーションジャンプ幅 フェーズエラー\*2による同期ずれを補償する最大幅です。
	- \*1: インターフレームスペース(Interframe Space) インターミッション(Intermission)、サスペンドトランスミッション(Suspend Transmission)、バスアイドル(Bus Idle)で構成さ れます。バスアイドル中では、全ノードが送信を開始することができます。 \*2: フェーズエラー(Phase Error)
	- 発振器周波数のずれや伝送路の遅延などで、メッセージの送受信中に各ノード間の同期がずれる場合があります。これをフェ ーズエラーといいます。

# 3.1.1 ビットタイミングの条件

各セグメントの設定と制限事項は以下のとおりです。

- (1) 各セグメントの設定
	- $\overline{\text{SS}}$  =1Tq 固定
	- TSEG1=4~16Tqの範囲で設定
	- TSEG2=2~8Tqの範囲で設定
	- SJW =1~4Tqの範囲で設定
	- $SS+TSEG1+TSEG2 = 8 \sim 25Tq$
- (2) TSEG1、TSEG2 の制限
	- TSEG1>TSEG2≧SJW (ただし、SJW=1 のとき TSEG2≧2)

### 3.2 転送速度

転送速度は、fCAN\*1、ボーレートプリスケーラ分周値、および1ビットの Tq 数で決まります。

図 2に CAN システムクロックの発生回路ブロック図を示します。

表 1に主な転送速度の算出式と実現例を、表 2にビットタイミングの設定例を示します。

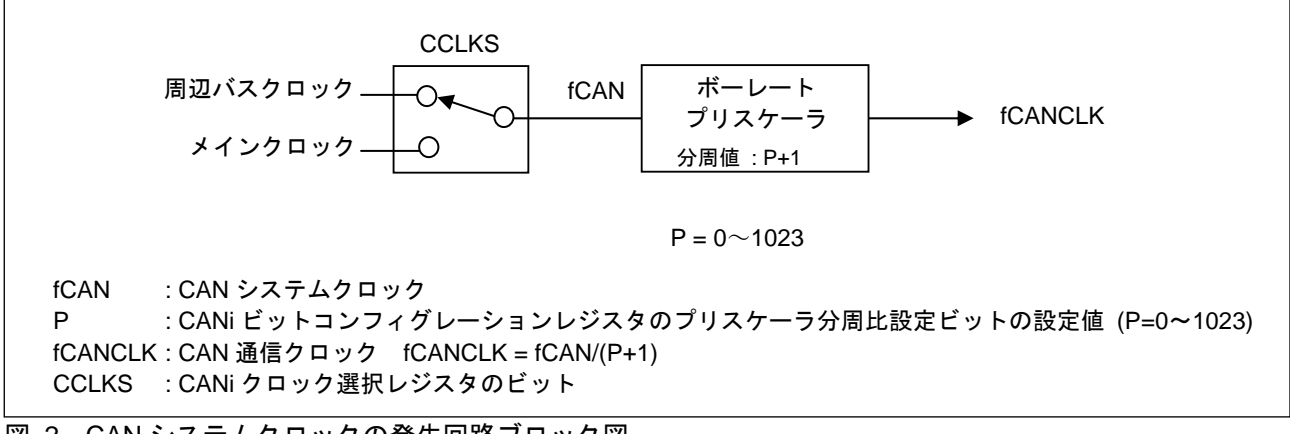

図 2.CAN システムクロックの発生回路ブロック図

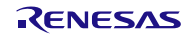

T

# 表 1. 転送速度の算出式と実現例

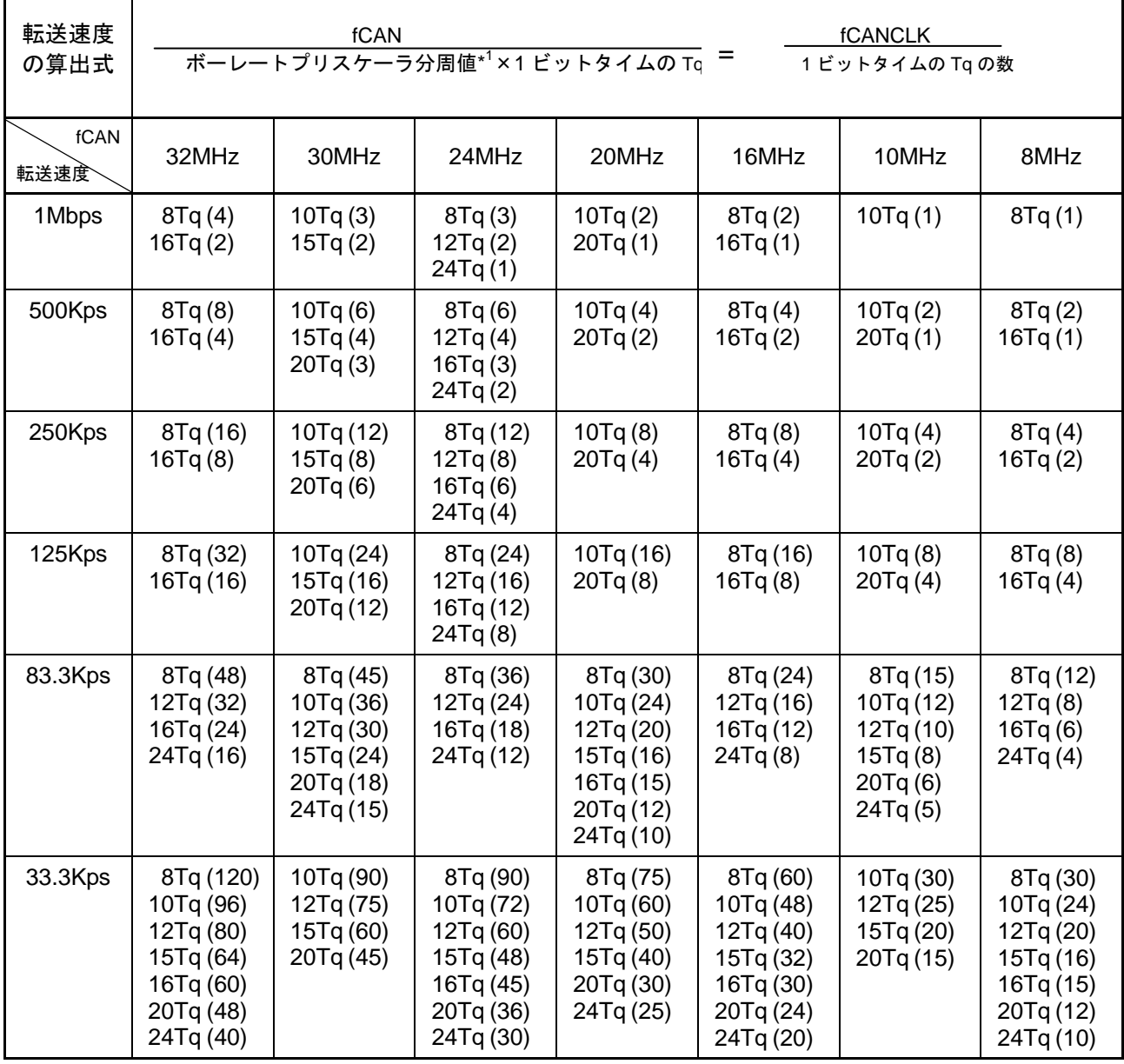

\*1: ボーレートプリスケーラ分周値=P+1 (P=0~1023)

P:CANi ビットコンフィグレーションレジスタのプリスケーラ分周比設定ビットの設定値

\*2: ( )内の数字はボーレートプリスケーラ分周値

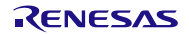

# 表 2.ビットタイミングの設定例

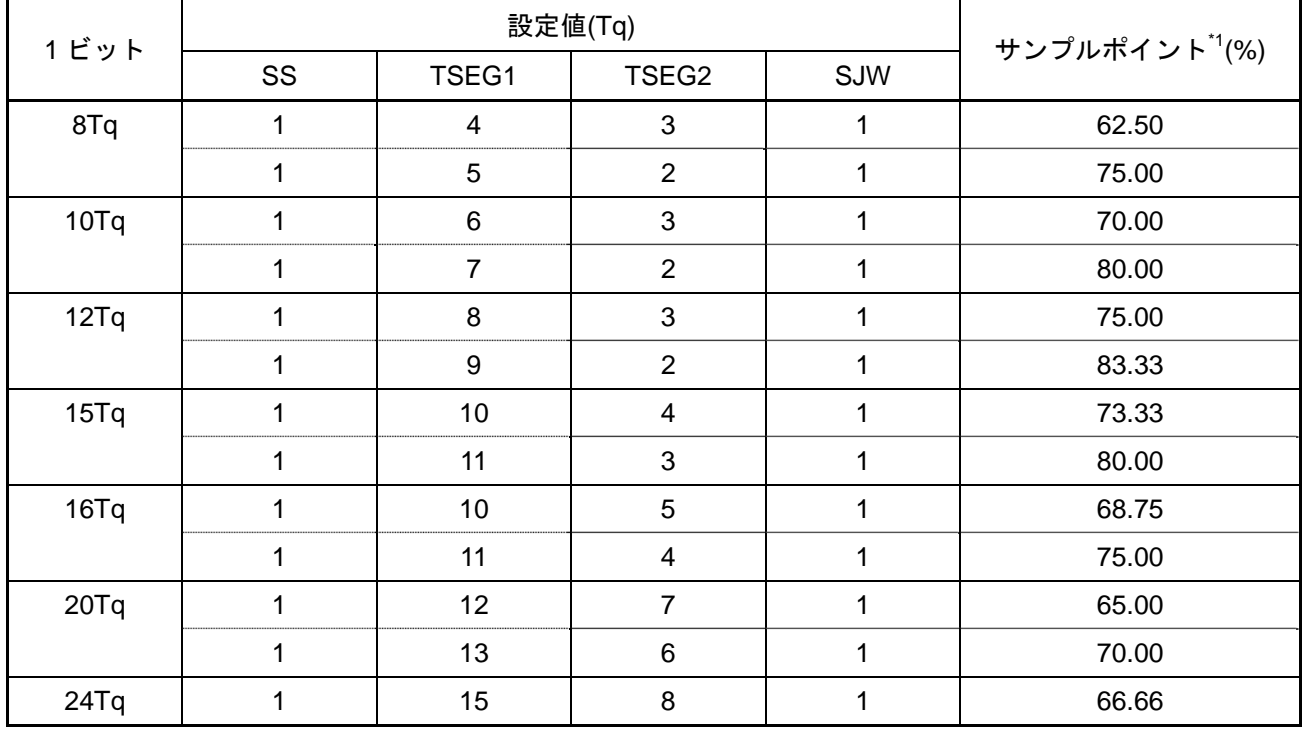

\*1: 1 ビットのレベルを判定する位置

サンプルポイントが 75%の場合

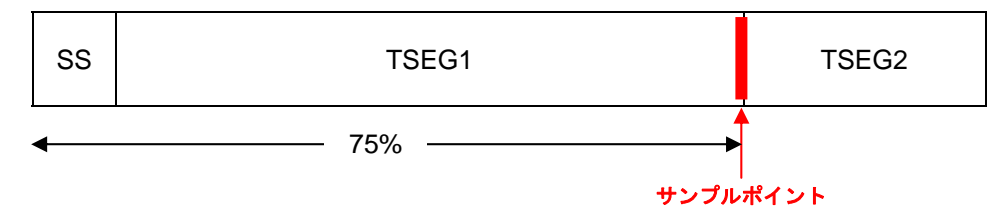

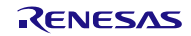

# 3.3 CAN ビットタイミングと転送速度の設定

図 3に CAN ビットタイミングと転送速度の設定手順を示します。 これらの設定は CAN のコンフィグレーション中に行ってください。 CAN コンフィグレーションの手順は4.1項を参照ください。

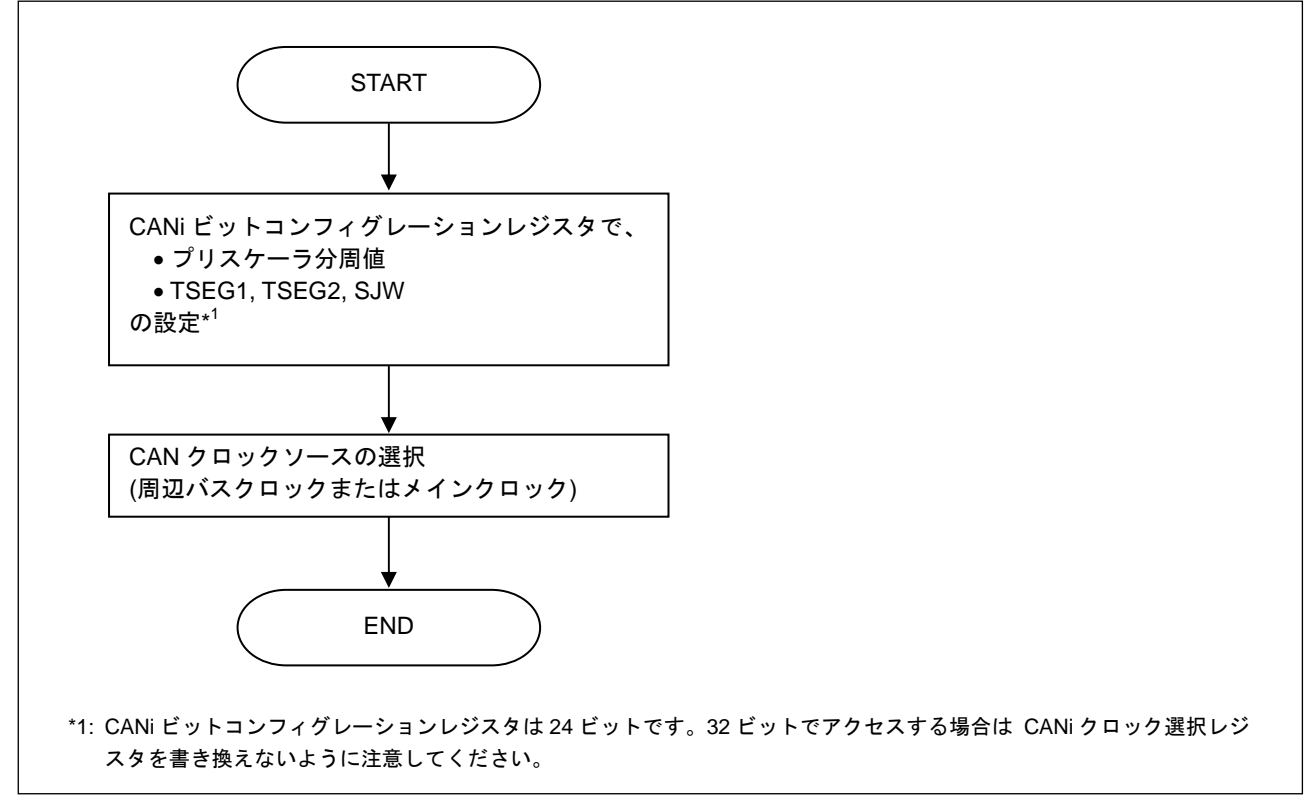

図 3.CAN ビットタイミングと転送速度の設定手順

# 4. CAN メッセージの送受信

CAN メッセージの送受信は次の 3 つの手順で行われます。

以下の手順は通常メールボックスモード(CAN メールボックスモード選択ビット(MBM)= "0")の場合で す。FIFO メールボックスモード(CAN メールボックスモード選択ビット(MBM)= "1")の場合は、5項もあわ せて参照ください。

#### (1) CAN コンフィグレーション手順

CAN コンフィグレーション時に、CAN の転送速度、各種制御モード、アクセプタンスフィルタ、割り 込みの設定を行います。

#### (2) メールボックスコンフィグレーション手順

送受信の各モードは、各メールボックスに対応した CANi メッセージ制御レジスタ j (CiMCTLj)で設定 します。

表 3に CANi メッセージ制御レジスタ j (CiMCTLj)の設定と送信・受信モードの関係を示します。

(3) データ処理手順 メッセージ送信または受信正常終了時のメッセージ処理を行います。

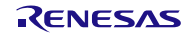

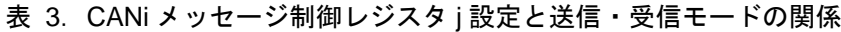

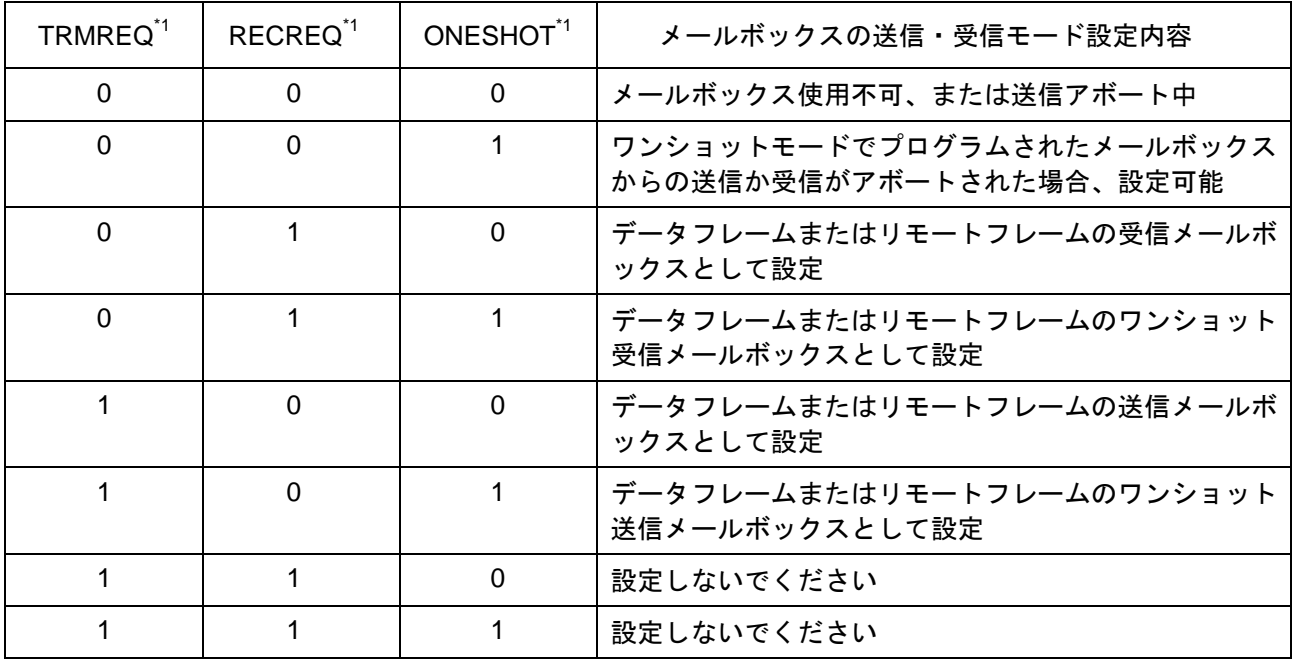

\*1: CANi メッセージ制御レジスタ j のビット

メールボックスを受信メールボックスまたはワンショット受信メールボックスとして設定するときは、 次の点に注意してください。

- (1) メールボックスを受信メールボックスまたはワンショット受信メールボックスとして設定する前に、 CANi メッセージ制御レジスタ j(CiMCTLj)を "00h"にしてください。
- (2) 受信メッセージは、受信のモード設定とアクセプタンスフィルタ処理の結果に従って、条件に一致し た最初のメールボックスに格納されます。受信されたメッセージを格納するメールボックスは、メー ルボックスの番号の小さいほうが、優先順位が高くなります。
- (3) CAN オペレーションモードで、受信メッセージに設定したメールボックスの ID/マスクセットに一致 するメッセージを送信した場合、CAN モジュールは送信データを受信しません。しかしセルフテス トモードでは、CAN モジュールは送信データを受信します。この場合、CAN モジュールは ACK を 返します。

メールボックスを送信メールボックスまたはワンショット送信メールボックスとして設定するときは、 次の点に注意してください。

(1) メールボックスを送信メールボックスまたはワンショット送信メールボックスとして設定する前に、 CANi メッセージ制御レジスタ j(CiMCTLj)を "00h"にして、さらに、アボート処理中でないことを 確認してください。

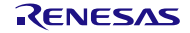

# 4.1 CAN コンフィグレーション

CAN コンフィグレーションには、次の 3 つのコンフィグレーションがあります。

- (1) ハードウェアリセット後のコンフィグレーション ハードウェアリセット後に行うコンフィグレーションです。
- (2) CAN リセットモード後のコンフィグレーション CAN リセットモードへ移行したときに行うコンフィグレーションです。 CAN モジュールはリセットされますので、再設定が必要となります。 転送速度を変更する必要があるときに、このモードのコンフィグレーションを行う必要があります。
- (3) CAN Halt モード後のコンフィグレーション CAN Halt モードへ移行したときに行うコンフィグレーションです。 CAN モジュールはリセットされませんので、再設定は必ずしも必要ありません。 通信を一時的に停止する必要があるときに、このモードのコンフィグレーションを行う必要があります。

# 4.1.1 ハードウェアリセット後のコンフィグレーション

図 4にハードウェアリセット後に行う CAN コンフィグレーション手順を示します。

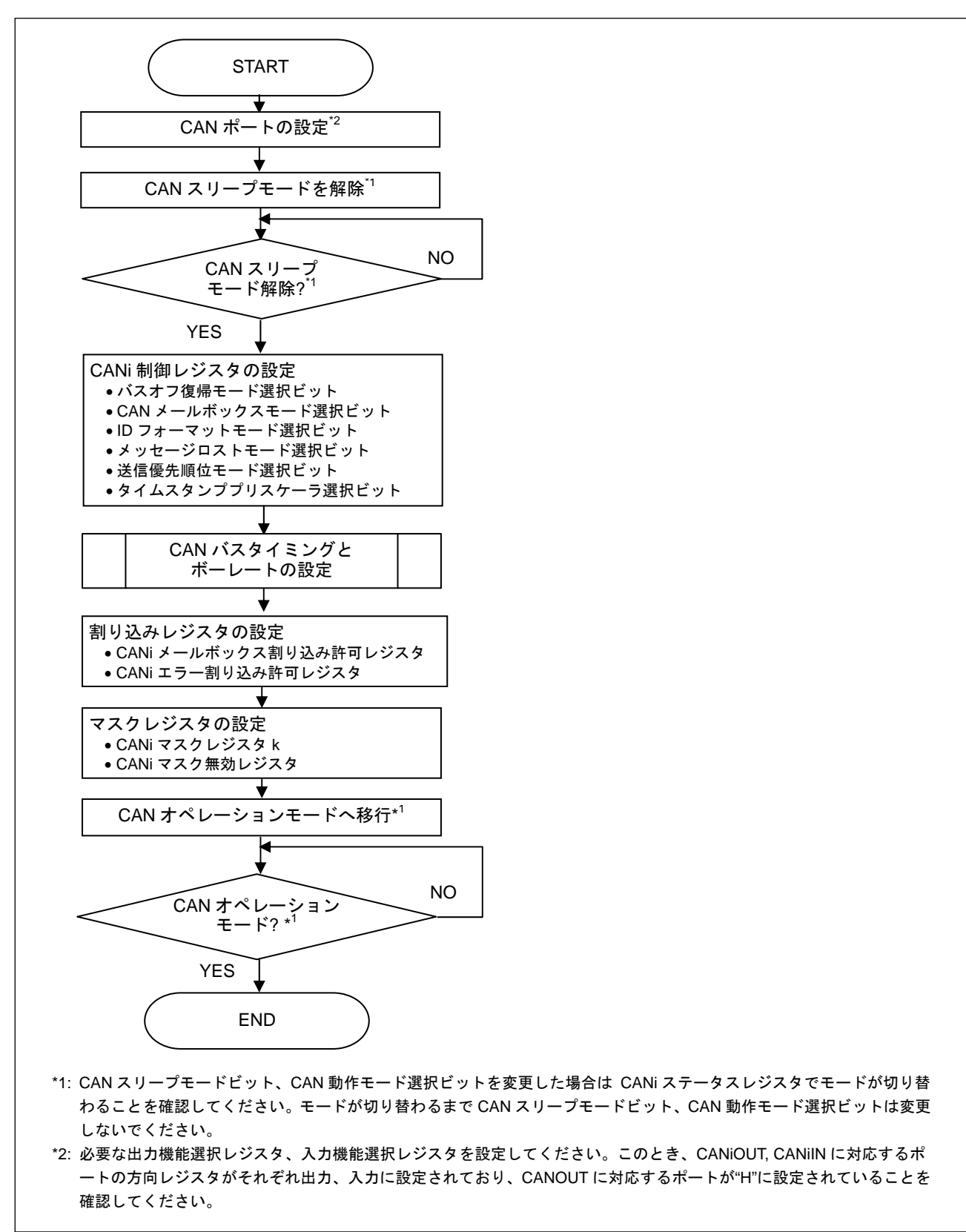

図 4.ハードウェアリセット後に行う CAN コンフィグレーション手順

# 4.1.2 CAN リセットモード後のコンフィグレーション

図 5に CAN リセットモードへ移行した後に行う CAN コンフィグレーション手順を示します。

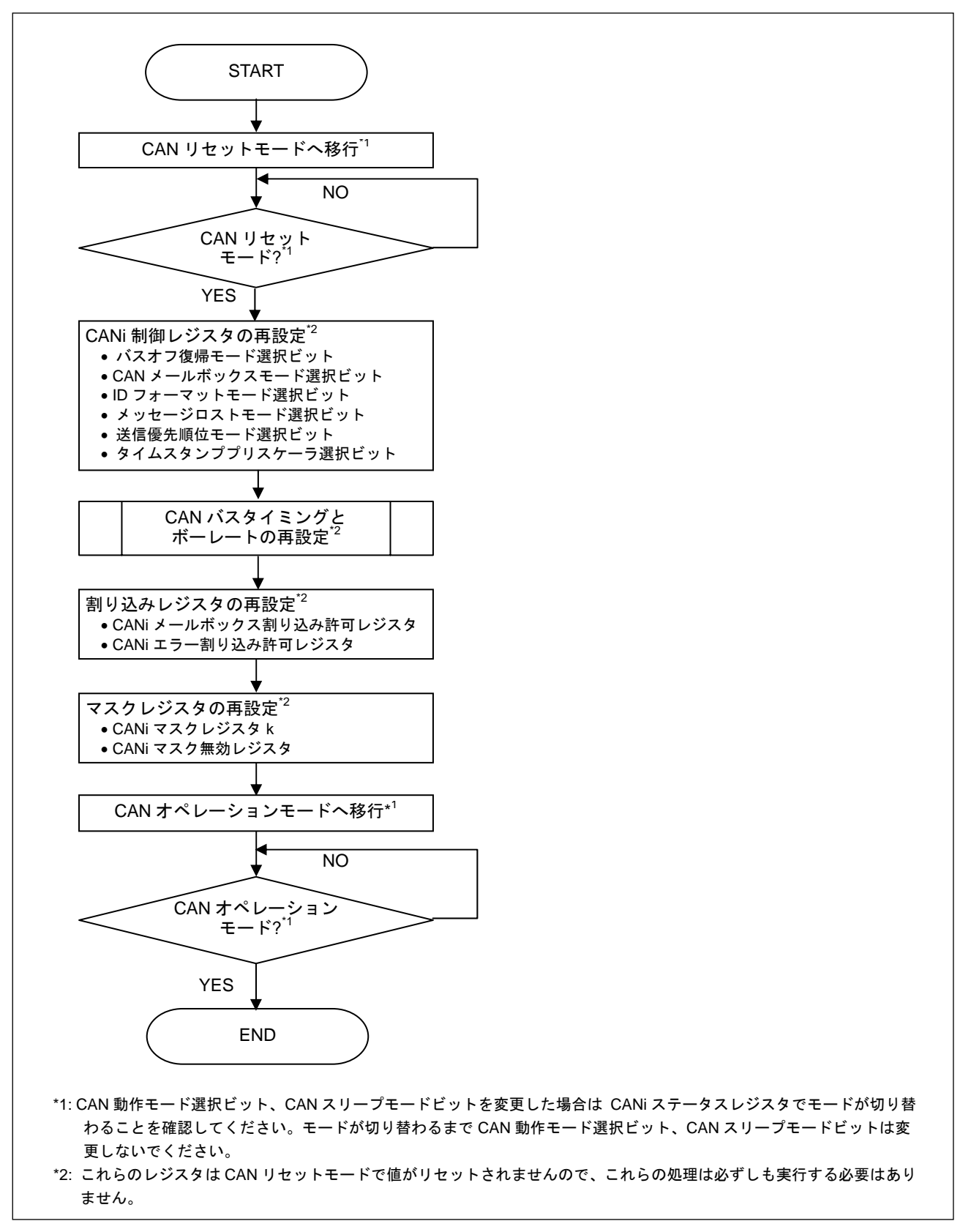

図 5.CAN リセットモードへ移行した後に行う CAN コンフィグレーション手順

RENESAS

# 4.1.3 CAN Halt モード後のコンフィグレーション

図 6に CAN Halt モードへ移行した後に行う CAN コンフィグレーション手順を示します。

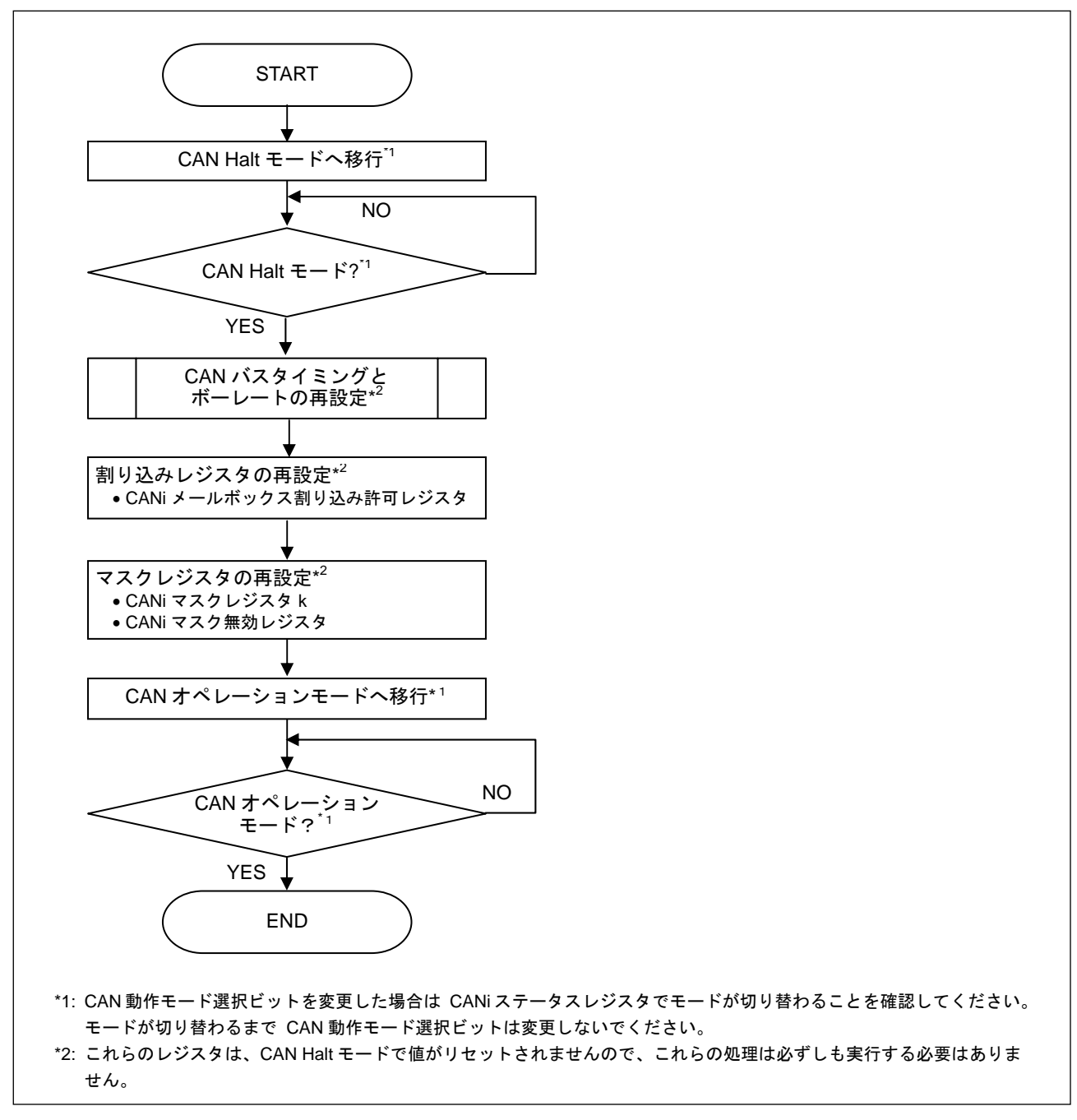

図 6.CAN Halt モードへ移行した後に行う CAN コンフィグレーション手順

#### 4.2 メッセージ送信

CAN モジュールには、CAN の 1 チャネルにつき 32 個のメールボックスがあります。

送信には、以下の 2 つの送信モードがあり、どちらの送信モードでも、32 個のメールボックスすべてを 送信で使用できます。

- 通常送信モード
- ワンショット送信モード
- (1) 通常送信モード

メールボックスを通常送信モードに設定すると、そのメールボックスに設定しているデータフレームま たはリモートフレームを送信できます。

通常送信が完了したかどうかは、対応するメールボックスの送信完了フラグ(SENTDATA)で確認するこ とができます。送信完了フラグ(SENTDATA)は、通常送信が正常完了したときにセット("1")されます。対 応するメールボックスの送信中に、アービトレーションに負けた場合やエラーが発生した場合には、メッセ ージは保持されます(メッセージの再送信を行います)。

#### (2) ワンショット送信モード

メールボックスをワンショット送信モードに設定すると、そのメールボックスに設定しているデータフ レームまたはリモートフレームを送信できます。ワンショット許可ビット(ONESHOT)がセット("1")されて いると、メールボックスは 1 回のみメッセージを送信します(CAN バスエラーまたは CAN バスアービトレ ーション負けの場合でも、メッセージの再送信は行いません)。

ワンショット送信が完了したかどうかは、対応するメールボックスの送信完了フラグ(SENTDATA)また は送信アボート完了フラグ(TRMABT)で確認することができます。送信完了フラグ(SENTDATA)は、ワン ショット送信が正常完了したときにセット("1")されます。送信アボート完了フラグ(TRMABT)は、対応す るメールボックスの送信中に、アービトレーションに負けたとき、またはエラーが発生したときにセット ("1")されます。

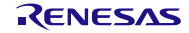

#### 4.2.1 通常送信要求

図 7に通常送信要求の手順を示します。

この処理は、対応するメールボックスに送信/受信要求がない(CANi メッセージ制御レジスタ j (CiMCTLj) ="00h" かつ アボート処理中でない)ときに行ってください。

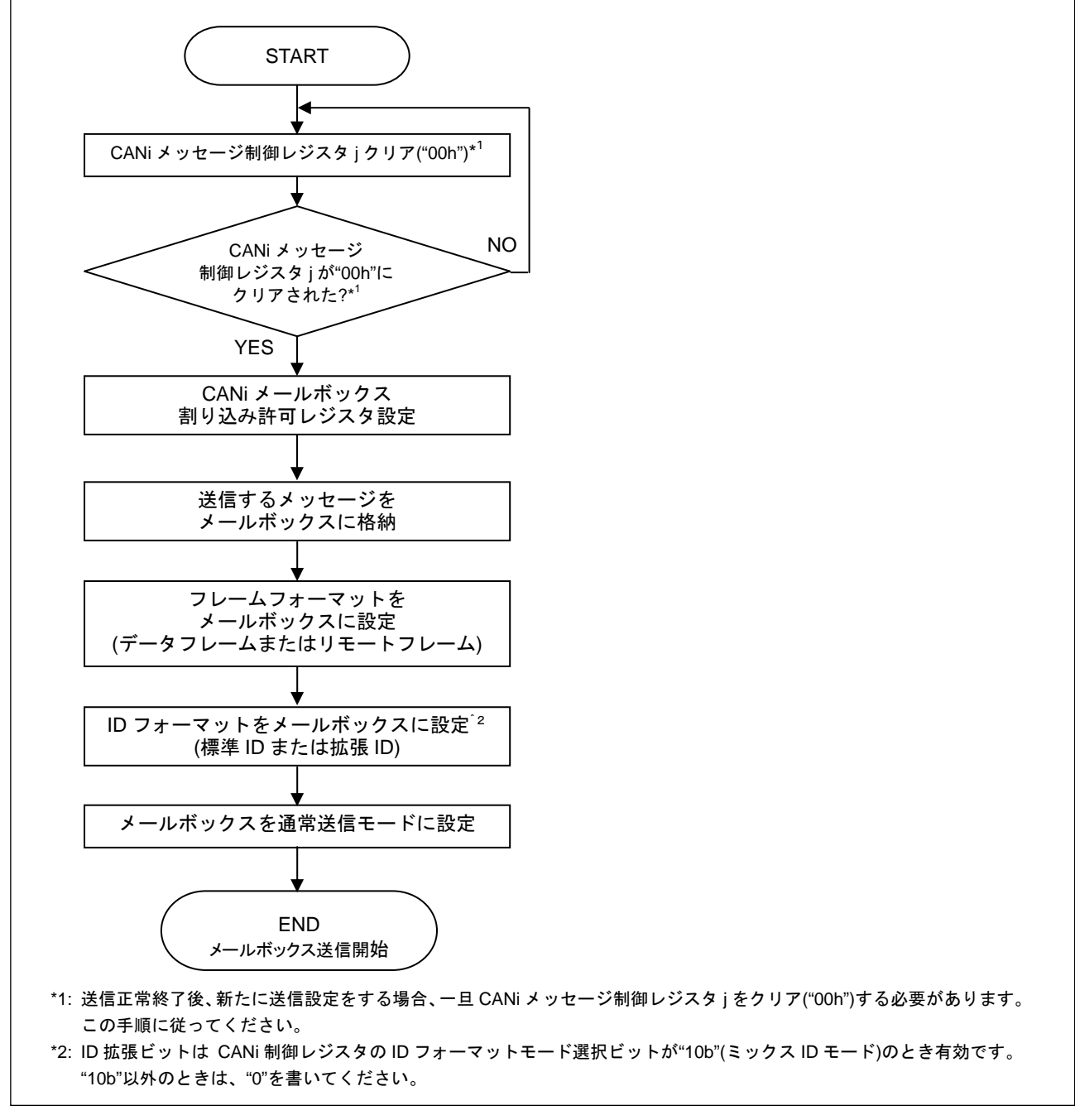

図 7.通常送信要求手順

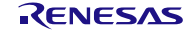

## 4.2.2 通常送信完了処理

図 8に通常送信完了後に必要な手順を示します。割り込みを使用する場合、ポーリングを使用する場合 ともに、同じ処理が必要となります。引き続き通常送信要求を行うときは、4.2.1項を参照ください。

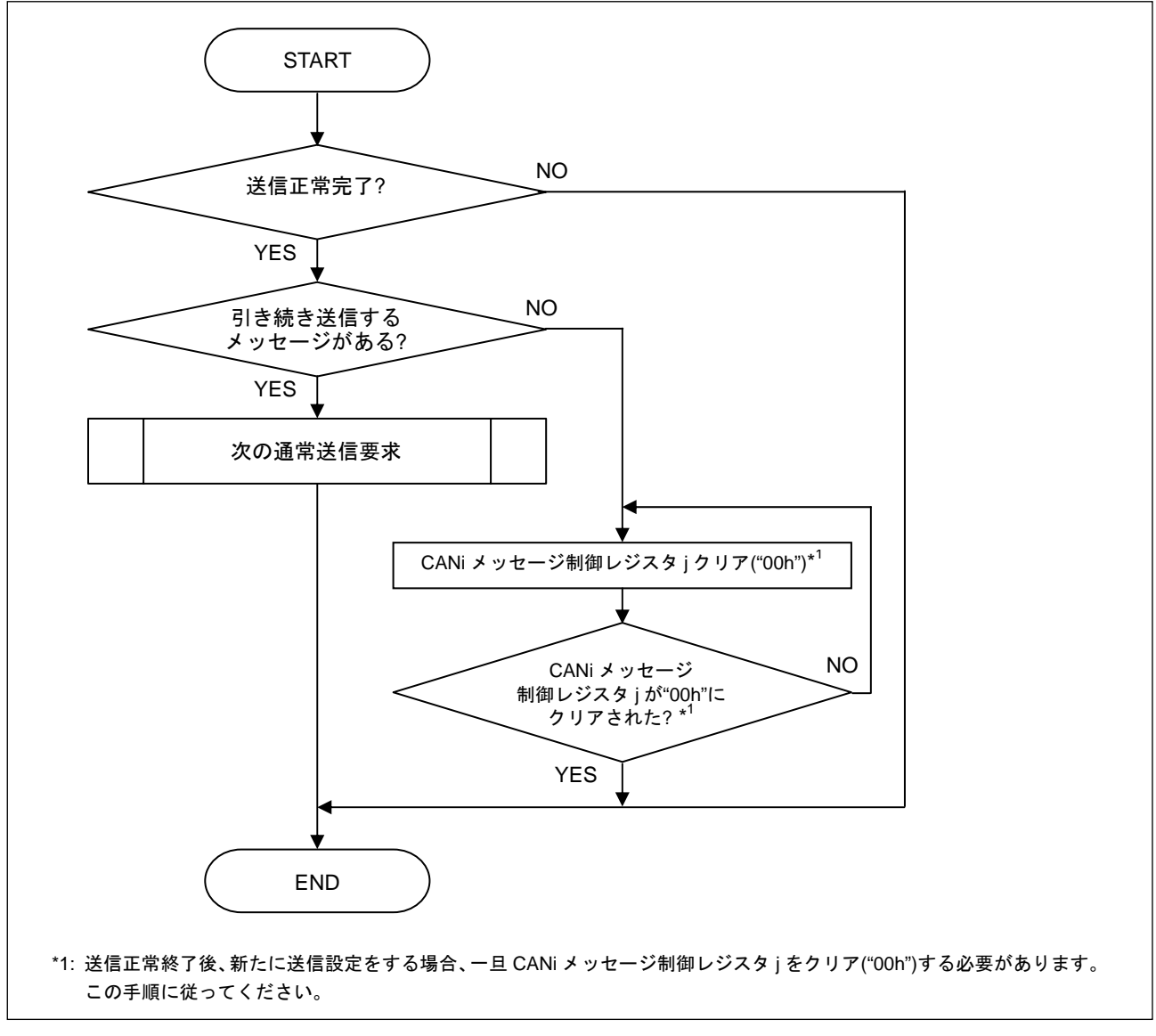

図 8.通常送信完了手順

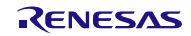

## 4.2.3 ワンショット送信要求

送信モードのときワンショット許可ビット(ONESHOT)がセット("1")されると、CAN モジュールは対応 するメールボックスからの送信を 1 回行います。

図 9にワンショット送信要求の手順を示します。

この処理は、対応するメールボックスに送信/受信要求がない(CANi メッセージ制御レジスタ j (CiMCTLj)="00h" かつ アボート処理中でない)ときに行ってください。

ワンショット送信が完了したかどうかは、対応するメールボックスの送信完了フラグ(SENTDATA)また は送信アボート完了フラグ(TRMABT)で確認することができます。送信完了フラグ(SENTDATA)は、ワン ショット送信が正常完了したときにセット("1")されます。送信アボート完了フラグ(TRMABT)は、対応す るメールボックスの送信中に、アービトレーションに負けたとき、またはエラーが発生したときにセット ("1")されます。

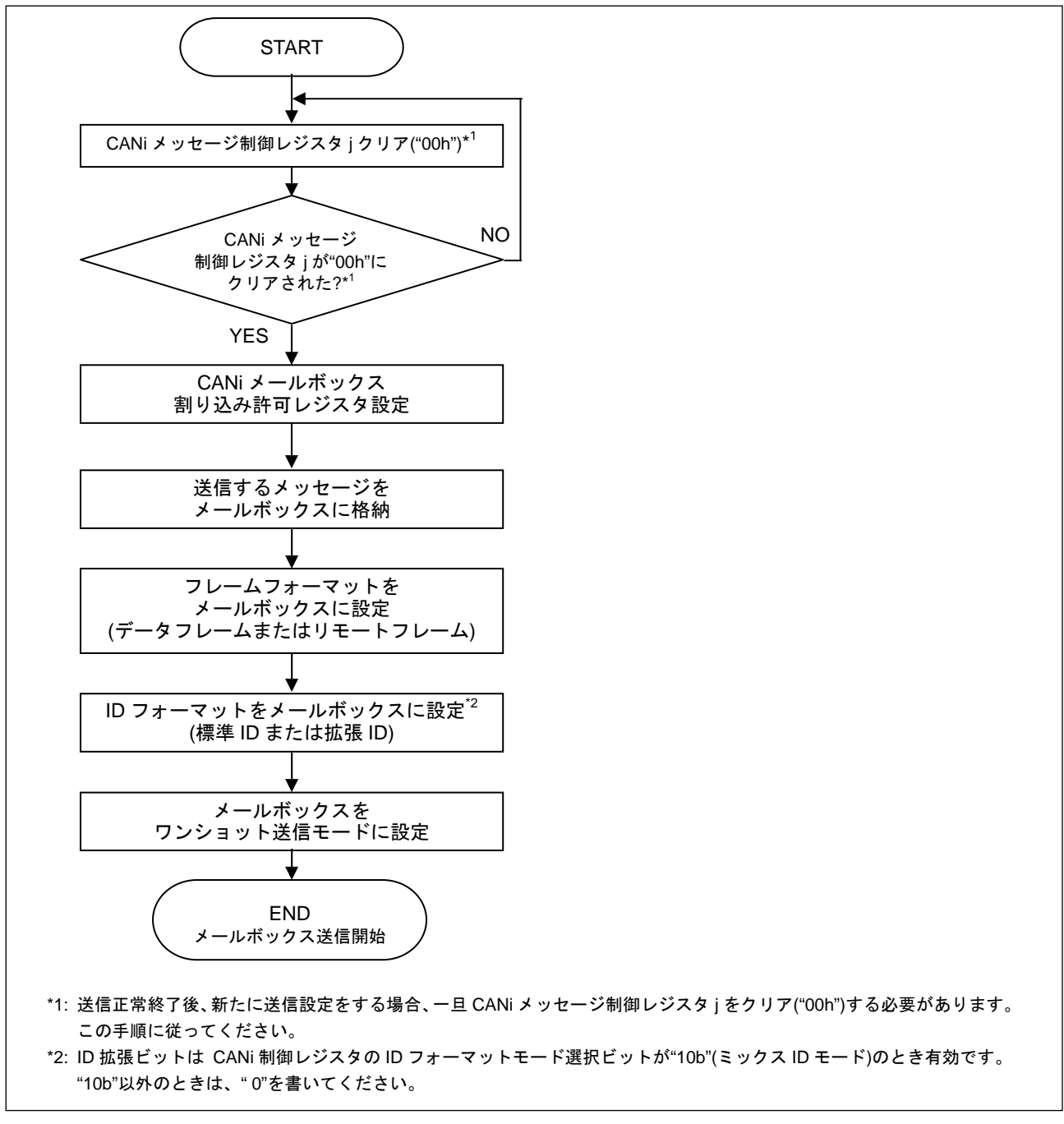

図 9. ワンショット送信要求手順

RENESAS

# 4.2.4 ワンショット送信完了処理

図 10にワンショット送信完了後に必要な手順を示します。この処理はポーリングで行う必要があります。 割り込みで行うと、アービトレーション負けやエラーにより送信が中断した場合、CANi 送信完了割り込み が発生しません。ワンショット送信モードに設定したメールボックスから引き続きワンショット送信要求を 行うときは、4.2.3項を参照ください。

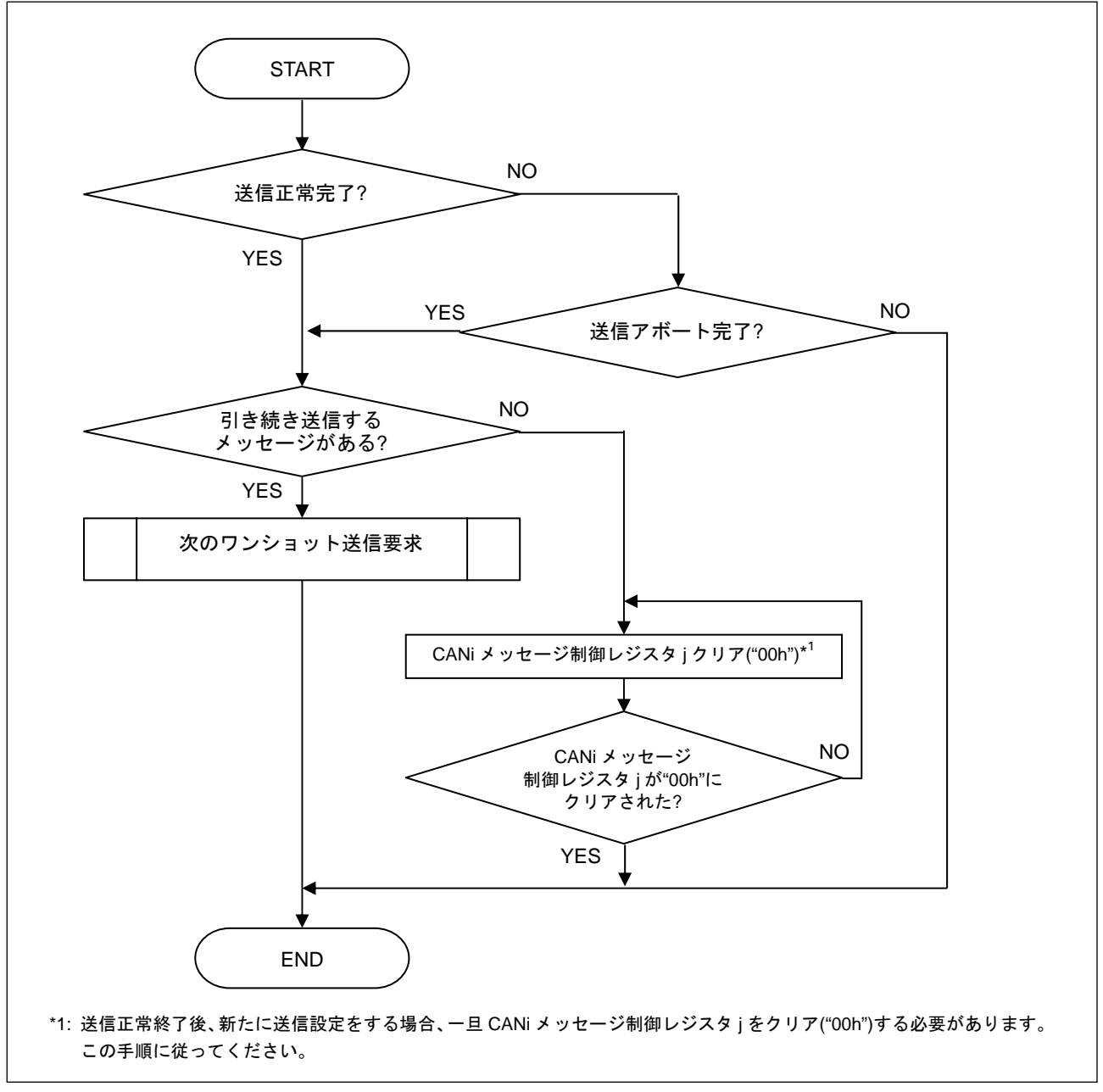

図 10.ワンショット送信完了手順

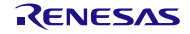

## 4.2.5 送信アボート

2 つ以上のノードが同時に送信を始めた場合、CAN ID の優先度が低いメッセージのノードはアービトレ ーション負けとなります(ワンショット送信の場合にはメッセージはアボートされ、通常送信の場合にはメ ッセージは保持(再送信)されます)。アービトレーションに勝つか CAN バスがアイドル状態のときに送信し ない限り、メッセージの送信が正常に終了しません。

このようなときに、再送信中のメッセージを破棄するための送信アボート機能があります。送信アボー トが完了したかどうかは、対応するメールボックスの送信完了フラグ(SENTDATA)または送信アボート完 了フラグ(TRMABT)で確認することができます。

送信完了フラグ(SENTDATA)は、送信が正常完了したときにセット("1")されます。

送信アボート完了フラグ(TRMABT)は、次の場合、"1"になります。

- 送信アボート要求に続いて、送信を開始する前に送信アボートが完了する場合
- 送信アボート要求に続いて、CAN モジュールが CAN バスアービトレーション負けまたは CAN バス エラーを検出した場合
- ワンショット送信モード(RECREQ ビットが"0"、TRMREQ ビットが"1"、ONESHOT ビットが"1") で、CAN モジュールが CAN バスアービトレーション負け、または CAN バスエラーを検出した場合 データ送信が完了すると"1"にはなりません。データ送信が完了した場合は SENTDATA ビットが"1"に なります。送信アボート機能は 1 つのメッセージ送信に制限時間を設けたいときや、緊急な優先順位の高い メッセージを送信するときなどに有効です。

図 11に送信アボート機能の応用例を、図 12に送信アボート手順を示します。

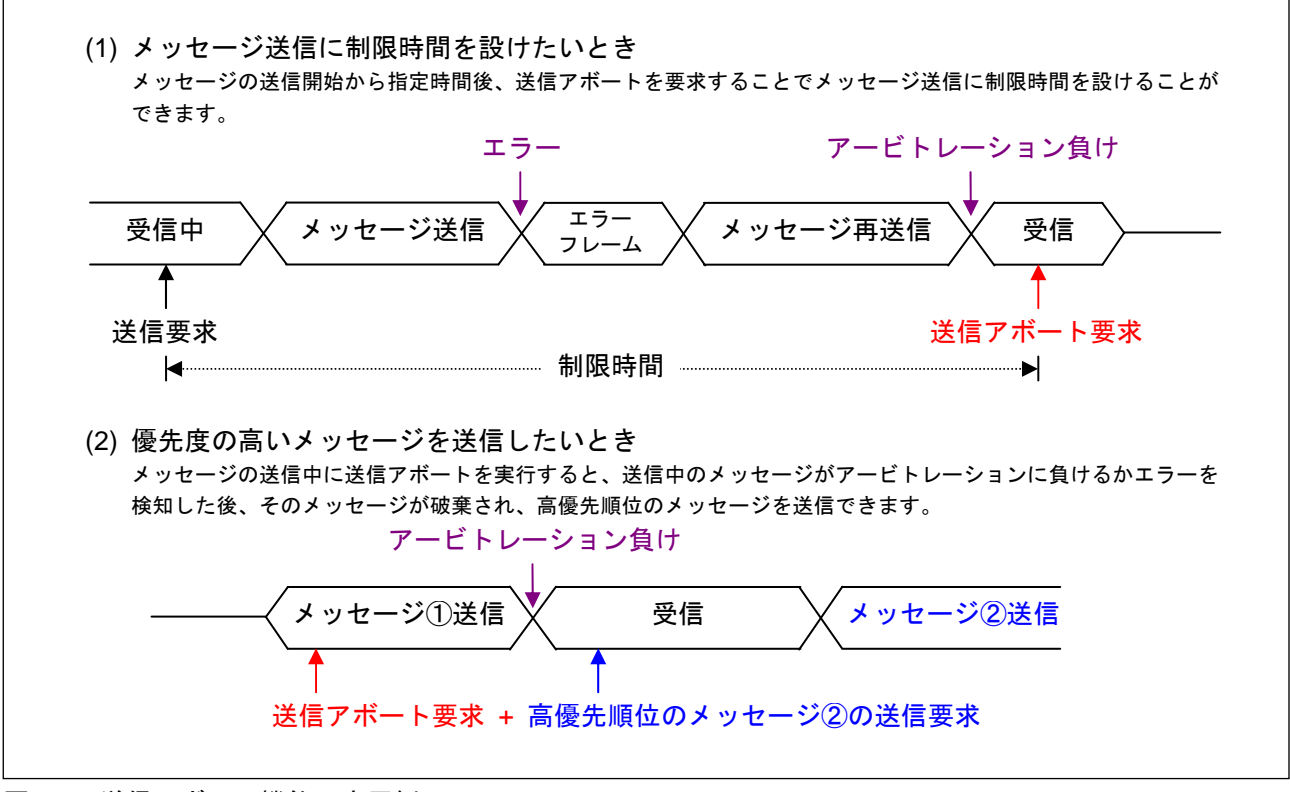

図 11.送信アボート機能の応用例

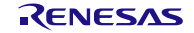

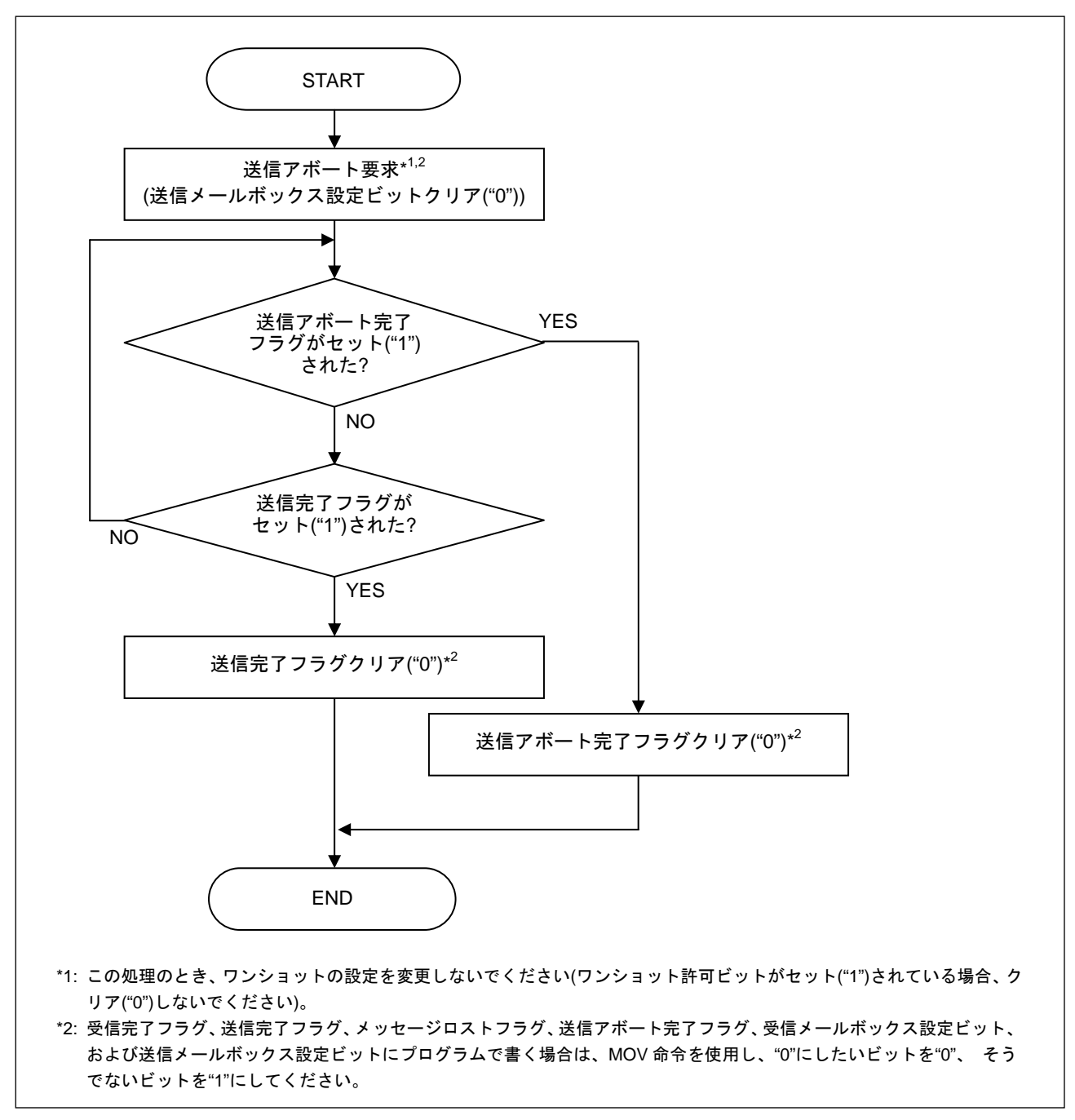

図 12. 送信アボート手順

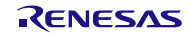

#### 4.3 メッセージ受信

CAN モジュールには、CAN の 1 チャネルにつき 32 個のメールボックスがあります。受信メッセージは、 適合する ID を設定したメールボックスのうち、常に番号の一番小さいメールボックスに格納されます。ア クセプタンスフィルタを使用すると受信するメッセージを選択できます。アクセプタンスフィルタについて は9項を参照ください。

受信には、以下の 2 つの受信モードがあり、どちらの受信モードでも 32 個のメールボックスすべてを受 信で使用できます。

- 通常受信モード
- ワンショット受信モード

#### (1) 通常受信モード

メールボックスを通常受信モードに設定すると、そのメールボックスに設定した ID(対応するアクセプタ ンスフィルタを組み合わせた結果)と同じ ID のデータフレームまたはリモートフレームを受信できます。も し同じ ID で通常受信モードに設定したメールボックスが 2 つ以上ある場合、受信メッセージは、適合する ID を設定したメールボックスのうち、番号の一番小さいメールボックスに格納されます。そのため、オー バライトまたはオーバランが発生する可能性があります(オーバライト/オーバランのどちらが発生するか は、メッセージロストモード選択ビット(MLM)の設定によります)。

#### (2) ワンショット受信モード

メールボックスをワンショット受信モードに設定すると、そのメールボックスに設定した ID(対応するア クセプタンスフィルタを組み合わせた結果)と同じ ID のデータフレームまたはリモートフレームを受信で きます。ワンショット許可ビット(ONESHOT)がセット("1")されると、メールボックスはメッセージを 1 回 受信し、ソフトウェアで処理されるまで、それ以上のメッセージを受信しません。もし同じ ID でワンショ ット受信モードに設定したメールボックスが 2 つ以上ある場合、受信メッセージは、メールボックス番号の 小さい順に格納されます。すなわち、最初に受信したメッセージは番号の一番小さいメールボックスに格納 され、そのメッセージが処理されないままでいると、次のメッセージは 2 番目に小さい番号のメールボック スに格納されます。

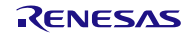

#### 4.3.1 通常受信要求

図 13に通常受信要求の手順を示します。

この処理は、対応するメールボックスに送信/受信要求がない(CANi メッセージ制御レジスタ j (CiMCTLj)="00h"かつ アボート処理中でない)ときに行ってください。

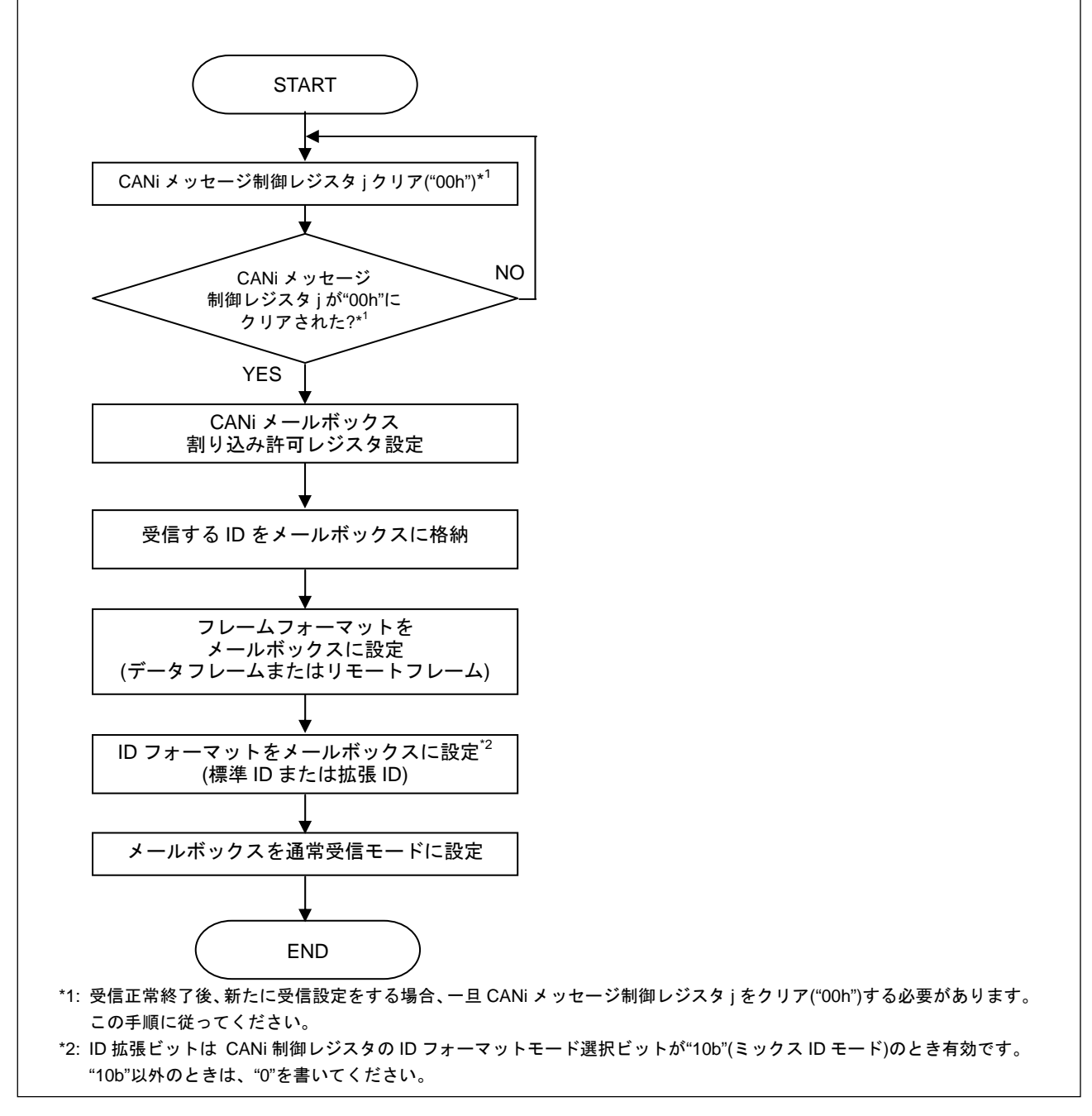

#### 図 13.通常受信要求手順

## 4.3.2 通常受信モードに設定したメールボックスの受信完了(オーバライトモード)

図 14に、オーバライトモード(メッセージロストモード選択ビット(MLM)= "0")かつ通常受信モードに設 定したときの、受信完了したメールボックスに対するメッセージの処理手順を示します。

ソフトウェアがすでに受信したメッセージを処理し終わる前にそのメールボックスが新しいメッセージ を受信した場合、メールボックスはその新しいメッセージで上書きされます。そのため、ソフトウェアがメ ールボックスから受信したメッセージを読み出したあとで、読み出し処理中にそのメールボックスが上書き されなかったことを確認する必要があります。上書きされた場合、対応するメールボックスの受信完了フラ グ(NEWDATA)がセット("1")されます。すでに受信完了フラグ(NEWDATA)が"1"の状態で、メッセージが 上書きされた場合、メッセージロストフラグ(MSGLOST)がセット("1")されます。

この処理は、受信メールボックス検索機能を使用する場合は未処理の受信があるメールボックスの番号 を調べたあとで行ってください。受信メールボックス検索機能については、6.1.1項を参照ください。

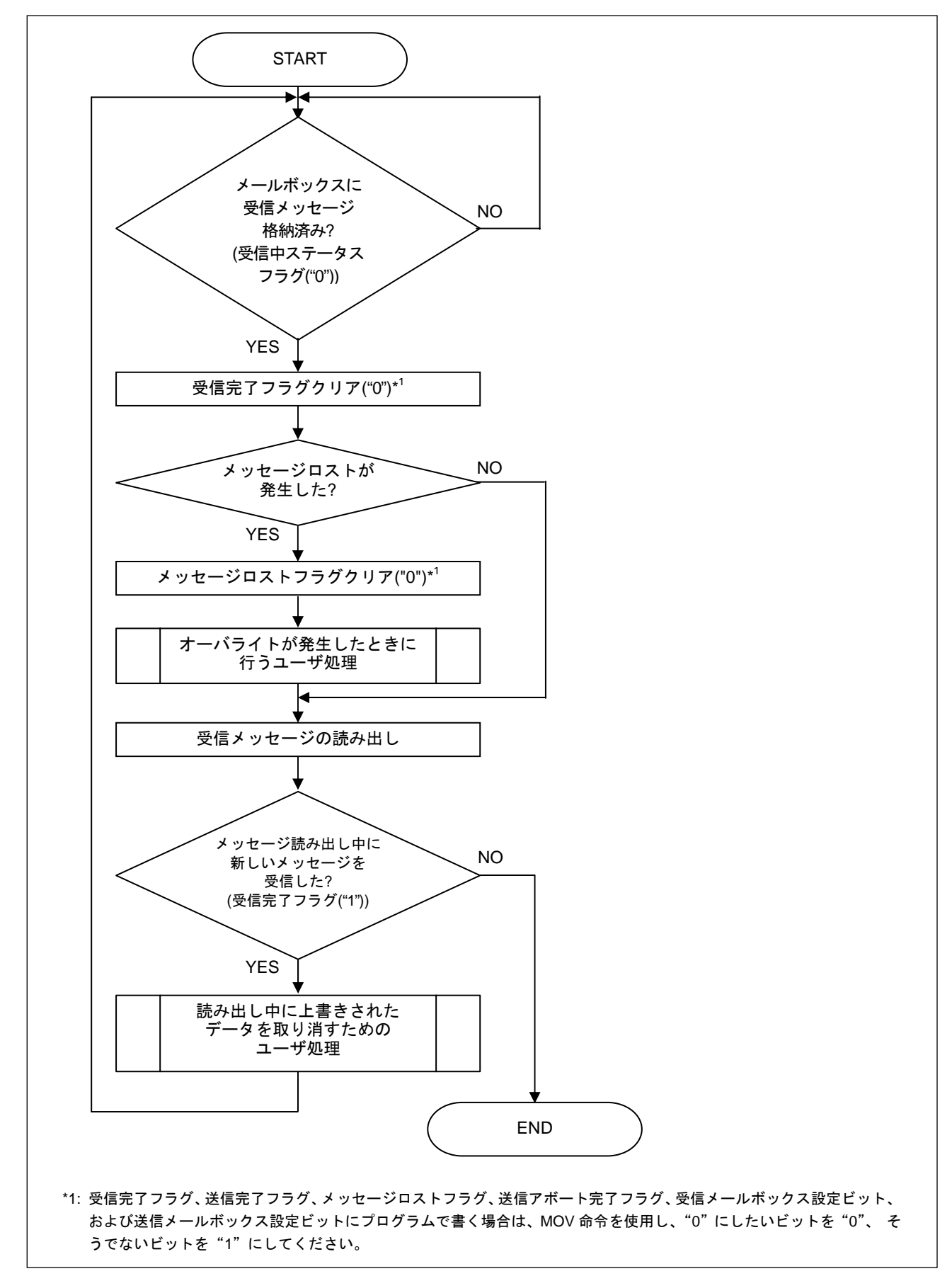

図 14.通常受信モードに設定したメールボックスの受信メッセージ処理手順(オーバライトモード)

## 4.3.3 通常受信モードに設定したメールボックスの受信完了(オーバランモード)

図 15に、オーバランモード(メッセージロストモード選択ビット(MLM)= "1")かつ通常受信モードに設定 したときの、受信完了したメールボックスに対するメッセージの処理手順を示します。

ソフトウェアがすでに受信したメッセージを処理し終わる前にそのメールボックスが新しいメッセージ を受信した場合、その新しいメッセージは破棄されます(メールボックスに格納されません)。この場合、対 応するメールボックスのメッセージロストフラグ(MSGLOST)がセット("1")され、オーバラン割り込みが発 生します(オーバラン割り込みを許可している場合)。

この処理は、受信メールボックス検索機能を使用する場合には、未処理の受信があるメールボックスの 番号を調べたあとで行ってください。受信メールボックス検索機能については、6.1.1項を参照ください。

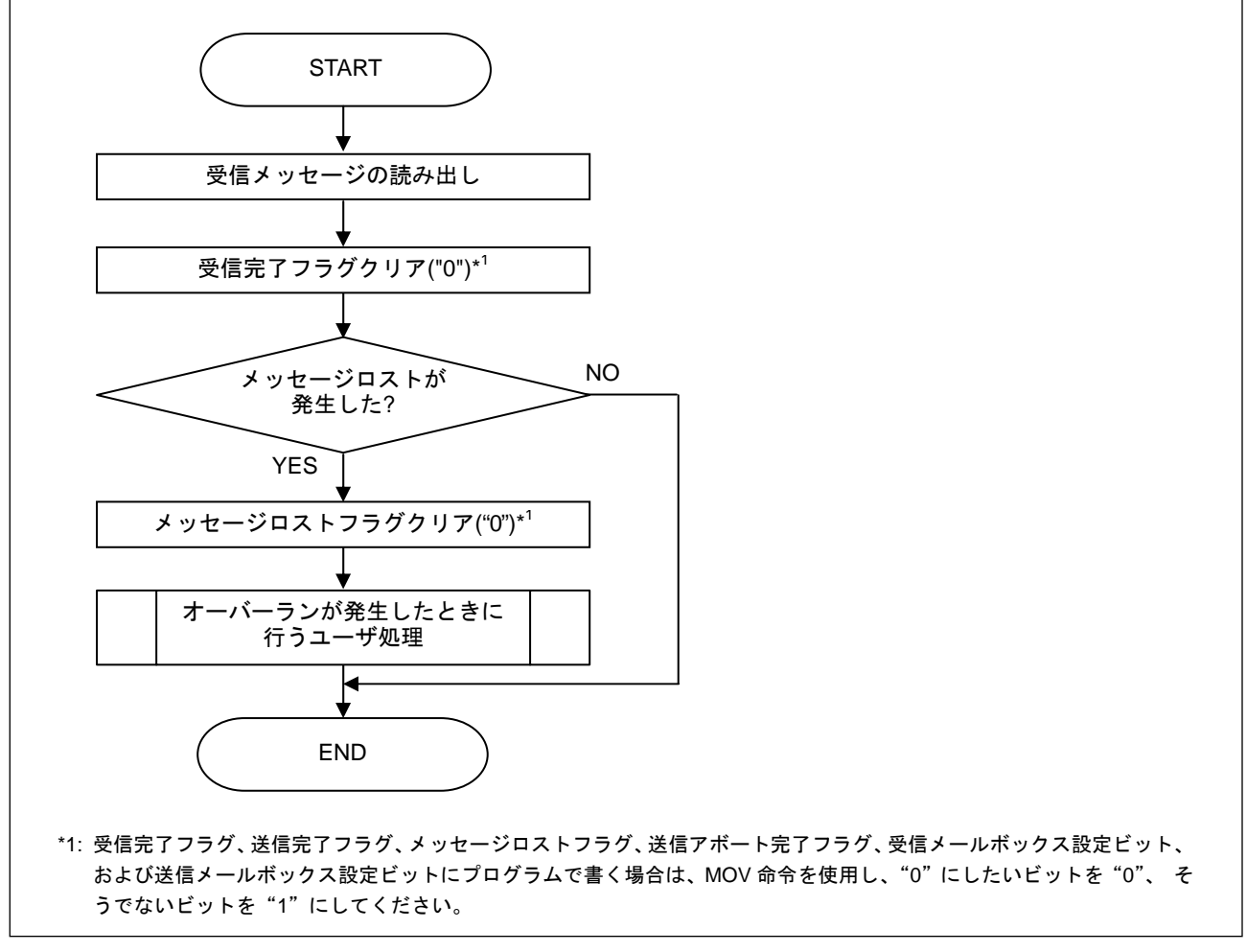

図 15. 通常受信モードに設定したメールボックスの受信メッセージ処理手順(オーバランモード)

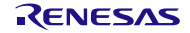

## 4.3.4 ワンショット受信要求

図 16に通常受信要求の手順を示します。

この処理は、対応するメールボックスに送信/受信要求がない(CANi メッセージ制御レジスタ j (CiMCTLj)="00h" かつ アボート処理中でない)ときに行ってください。

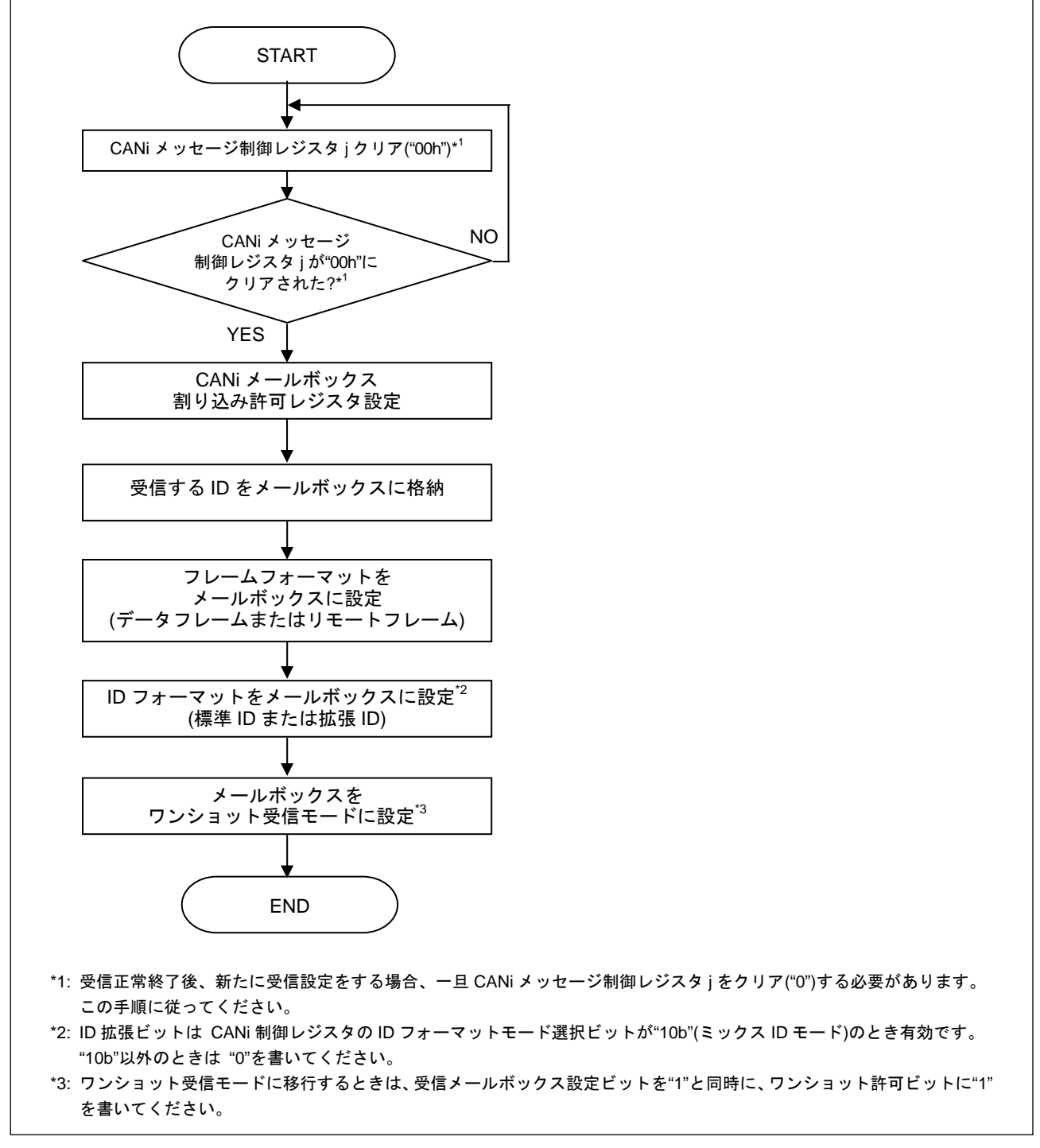

図 16.ワンショット受信要求手順

#### 4.3.5 ワンショット受信モードに設定したメールボックスの受信完了

図 17に、受信完了したメールボックスに対するメッセージの処理手順を示します。

ワンショット受信モードではメッセージロストモード選択ビット(MLM)の設定は関係なく、受信完了フ ラグ(NEWDATA)をクリア("0")するまで、メッセージを受信したメールボックスが再び受信することがない ため、メッセージの上書きは発生しません。

受信メールボックス検索機能を使用する場合は、この処理を未処理の受信があるメールボックスの番号 を調べたあとで行ってください。受信メールボックス検索機能については、6.1.1項を参照ください。

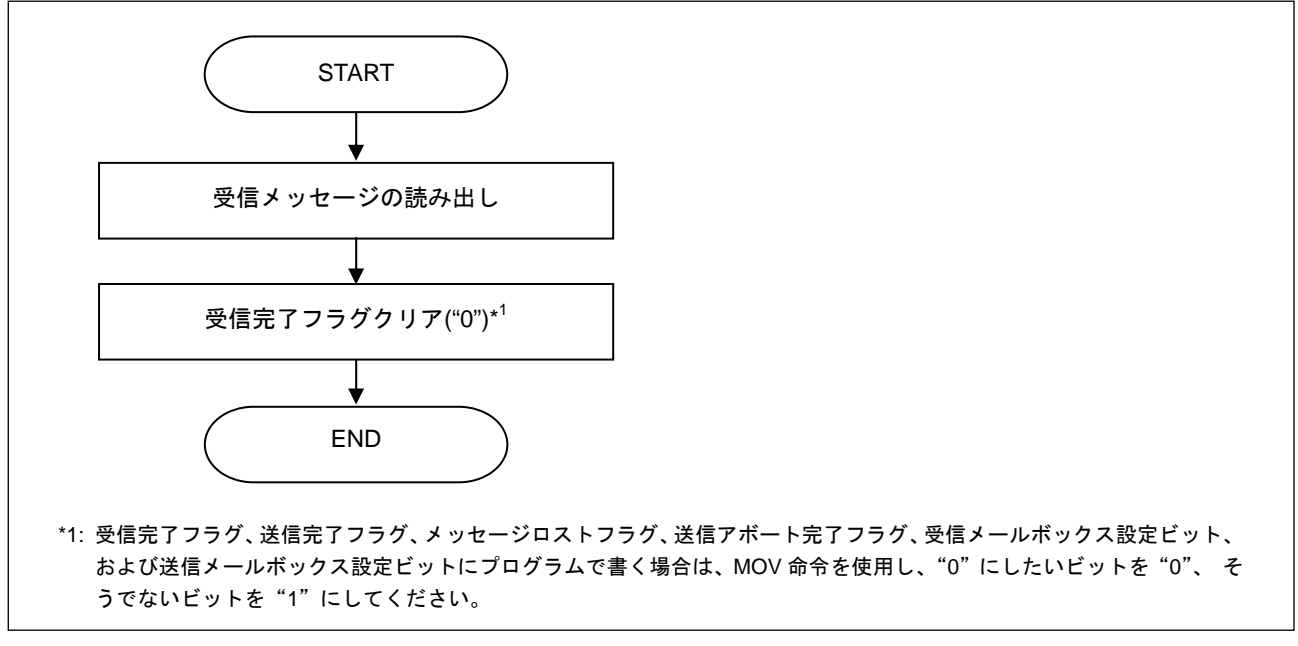

図 17. ワンショット受信モードに設定したメールボックスの受信メッセージ処理手順

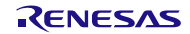

## 4.3.6 受信アボート

受信アボートは、CANi メッセージ制御レジスタ j(CiMCTLj)の受信メールボックス設定ビット (RECREQ)、受信完了フラグ(NEWDATA)、メッセージロストフラグ(MSGLOST)を同時にクリア("0")する ことで実行します(ワンショット受信を許可している場合は、ワンショット許可ビット(ONESHOT)のクリ ア("0")をアボートが完了してから行ってください)。

図 18に受信アボート手順を示します。

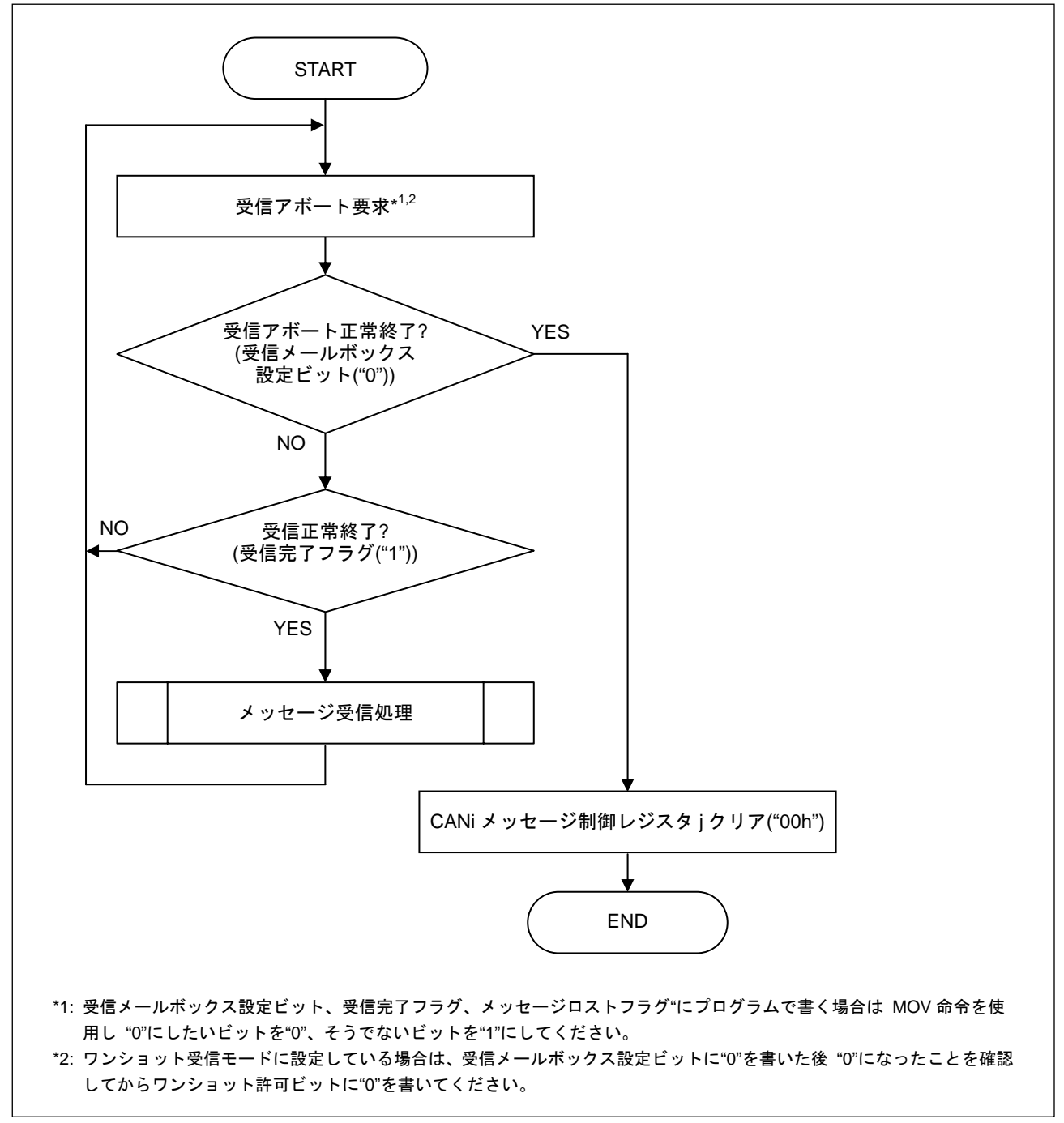

図 18.受信アボート手順

## 5. メールボックスモード

CAN コンフィグレーション中に、CANi 制御レジスタ(CiCTLR)の CAN メールボックスモード選択ビッ ト(MBM)で以下の 2 つのメールボックスモードを選択することができます。

- 通常メールボックスモード
- FIFO メールボックスモード

#### (1) 通常メールボックスモード

全てのメールボックスが通常の送信または受信メールボックスに設定されます。

#### (2) FIFO メールボックスモード

メールボックス[0]~[23]は通常の送信または受信メールボックスに設定され、メールボックス[24]~[27] は送信 FIFO に設定され、メールボックス[28]~[31]は受信 FIFO に設定されます。

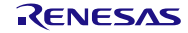

# 5.1 通常メールボックスモード

全てのメールボックスが通常の送信または受信メールボックスに設定されます。 図 19に通常メールボックスモードのメールボックス構造を示します。

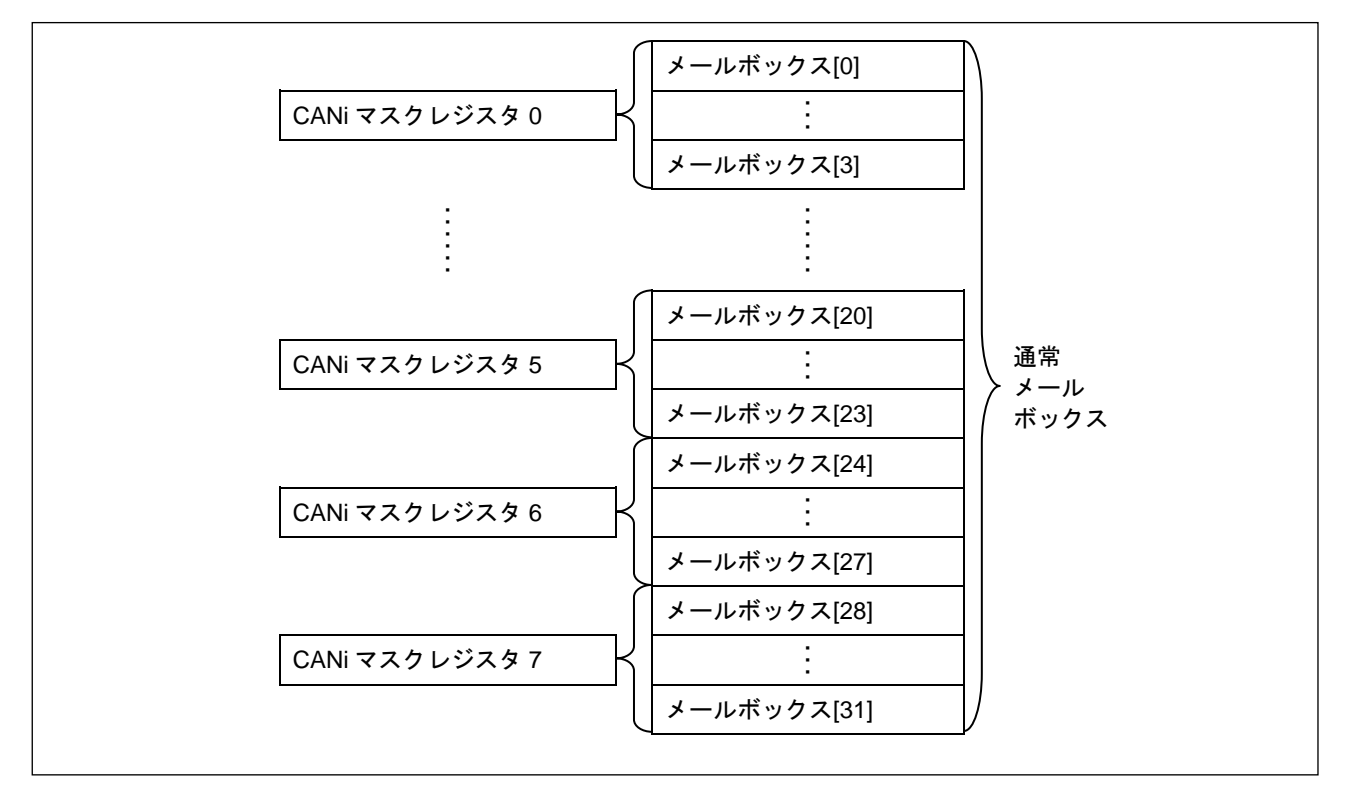

図 19.通常メールボックスモードのメールボックス構造

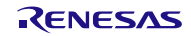

# 5.2 FIFO メールボックスモード

図 20に FIFO メールボックスモードのメールボックス構造を示します。

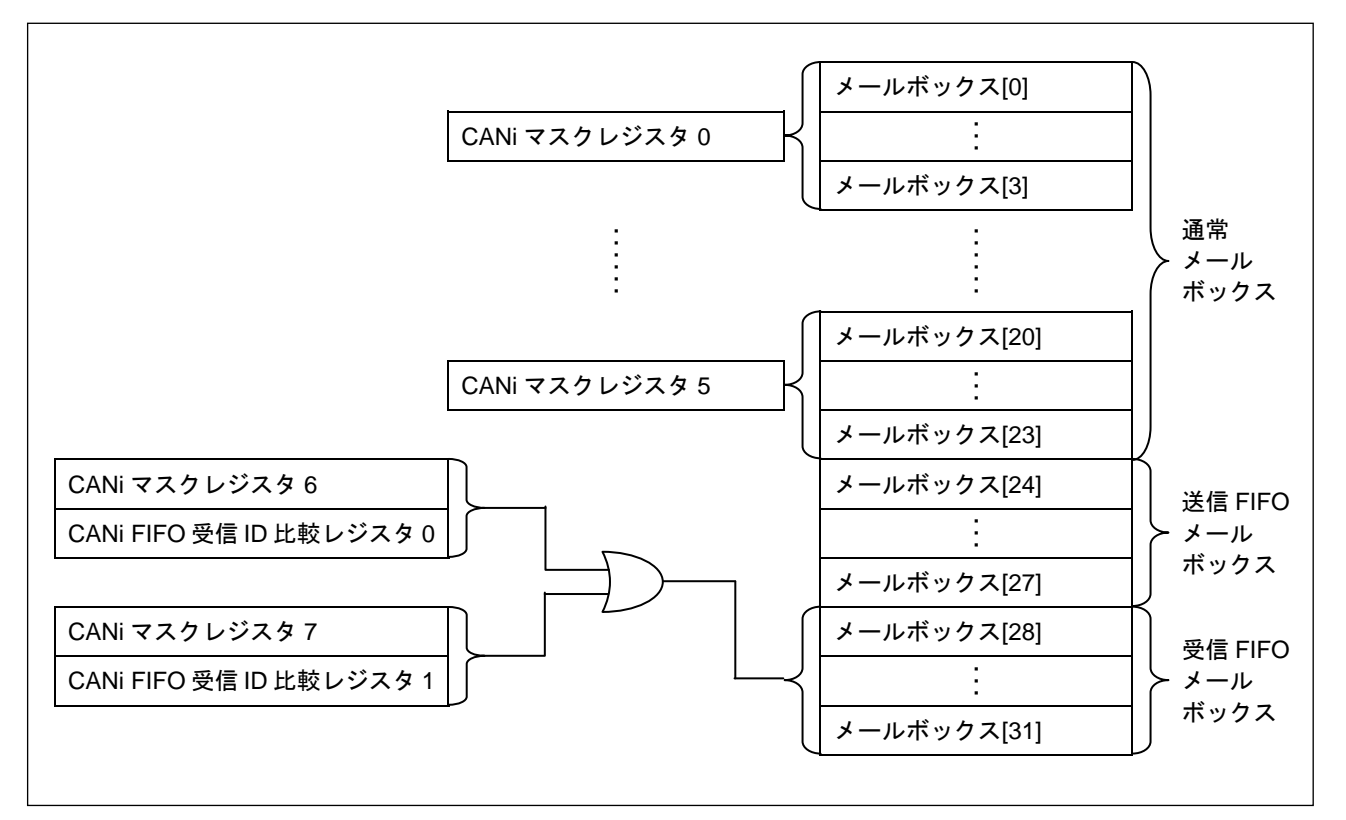

図 20. FIFO メールボックスモードのメールボックス構造

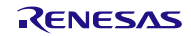

メールボックス[24]~[27]は送信 FIFO に設定され、メールボックス[28]~[31]は受信 FIFO に設定され ます。FIFO メールボックスでは、送信 FIFO に対してはメールボックス[24]、受信 FIFO に対してはメー ルボックス[28]をアクセスしてください。送信/受信 FIFO ポインタの更新は、CANi 送信/受信 FIFO ポイ ンタ制御レジスタ(CiTFPCR および CiRFPCR)に"FFh"を書くことで行えます。メールボックス[0]~[23] は通常の送信または受信メールボックスに設定されます。

CANi メールボックス割り込み許可レジスタ(CiMIER)の対応するビットを設定することで以下の選択が 行えます。

- 送信 FIFO と受信 FIFO の割り込み禁止/許可
- 送信 FIFO と受信 FIFO の割り込み発生要因

各ビットの割り当ては下記になります。

- b24: 送信 FIFO 割り込み許可ビット(0:禁止/1:許可)
- b25: 送信 FIFO 割り込み発生タイミング制御ビット (0:毎回の送信完了後発生/1:送信完了によって送信 FIFO が空になったとき発生)
- b28: 受信 FIFO 割り込み許可ビット(0:禁止/1:許可)
- b29: 受信 FIFO 割り込み発生タイミング制御ビット (0:毎回の受信完了後発生/1:受信完了によって受信 FIFO がバッファワーニングになったとき発生\*1)

\*1: 受信 FIFO がフルからバッファワーニングとなった場合、割り込み要求は発生しません。

FIFO メールボックスモードでは、メールボックス[24]~[31]の対応する CANi メッセージ制御レジスタ j (CiMCTLj)は使用せず、代わりに CANi 送信 FIFO 制御レジスタ(CiTFCR)と CANi 受信 FIFO 制御レジ スタ(CiRFCR)を使用してください。

CANi 送信 FIFO 制御レジスタ(CiTFCR)の送信 FIFO 許可ビット(TFE)を"1"にすると、メールボックス [24]~[27]は送信 FIFO として機能します。送信 FIFO 許可ビット(TFE)を"0"にすると、メールボックス[24] ~[27]は送信 FIFO として機能しません(送信 FIFO は停止状態になります)。

送信FIFOから送信が行われている間に、送信FIFO許可ビット(TFE)をクリア("0")した場合、送信完了、 エラー発生、アービトレーション負け、または CAN Halt モードへの遷移に続いて送信 FIFO が空になり、 送信 FIFO からの未送信メッセージは失われます。

送信 FIFO メールボックスは 4 段あります。送信 FIFO 内にメッセージが 1 つもないとき、CANi 送信 FIFO 制御レジスタ(CiTFCR)の送信 FIFO 空ステータスビット(TFEST)がセット("1")されます。送信 FIFO 内の 4 つのメールボックス全てにメッセージがある(すなわち、4 つの未送信メッセージがある)場合、CANi 送信 FIFO 制御レジスタ(CiTFCR)の送信 FIFO フルステータスビット(TFFST)がセット("1")されます。

CANi 受信 FIFO 制御レジスタ(CiRFCR)の受信 FIFO 許可ビット(RFE)を"1"にすると、メールボックス [28]~[31]は受信 FIFO として機能します。受信 FIFO 許可ビット(RFE)を"0"にすると、メールボックス[28] ~[31]は受信 FIFO として機能しません(受信 FIFO は停止状態になります)。

受信 FIFO メールボックスは 4 段あります。受信 FIFO 内にメッセージが 1 つもないとき、CANi 受信 FIFO 制御レジスタ(CiRFCR)の受信 FIFO 空ステータスビット(RFEST)がセット("1")されます。受信 FIFO 内の 4 つのメールボックスのうち 3 つにメッセージが受信された場合、CANi 受信 FIFO 制御レジスタ (CiRFCR)の受信 FIFO バッファワーニングステータスフラグ(RFWST)がセット("1")されます。受信 FIFO 内の 4 つのメールボックス全てにメッセージが受信された場合、CANi 受信 FIFO 制御レジスタ(CiRFCR) の受信 FIFO フルステータスフラグ(RFFST)がセット("1")されます。さらに、受信 FIFO がフルのときに新 しいメッセージを受信すると、CANi 受信 FIFO 制御レジスタ(CiRFCR)の受信 FIFO メッセージロストフ ラグ(RFMLF)がセット("1")されます。このとき、CANi 制御レジスタ(CiCTLR)のメッセージロストモード 選択ビット(MLM)がオーバランモードに設定されていると、新しいメッセージは破棄されます(メールボッ クスに格納されません)。オーバライトモードに設定されていると、受信 FIFO で受信した最初のメッセー ジが新しいメッセージで上書きされます(このとき、受信 FIFO ポインタは自動的にインクリメントされま す)。

FIFO メールボックスモードでは、2 つのマスクレジスタ CiMKR6 と CiMKR7 と 2 つの FIFO 受信 ID 比較レジスタ CiFIDCR0 と CiFIDCR1 を使用します。2つのうちどちらかのマスクレジスタと FIFO 受信 ID 比較レジスタを組み合わせた結果に一致した ID のメッセージが受信 FIFO に格納されます。

## 5.2.1 FIFO メールボックスモードの設定

FIFO メールボックスモードの設定は、CAN コンフィグレーションと CAN オペレーションモードで行 います。

図 21に CAN コンフィグレーション(ハードウェアリセット後、CAN リセットモード後)で実行する手順 を、図 22に CAN オペレーションモードで実行する手順を示します。

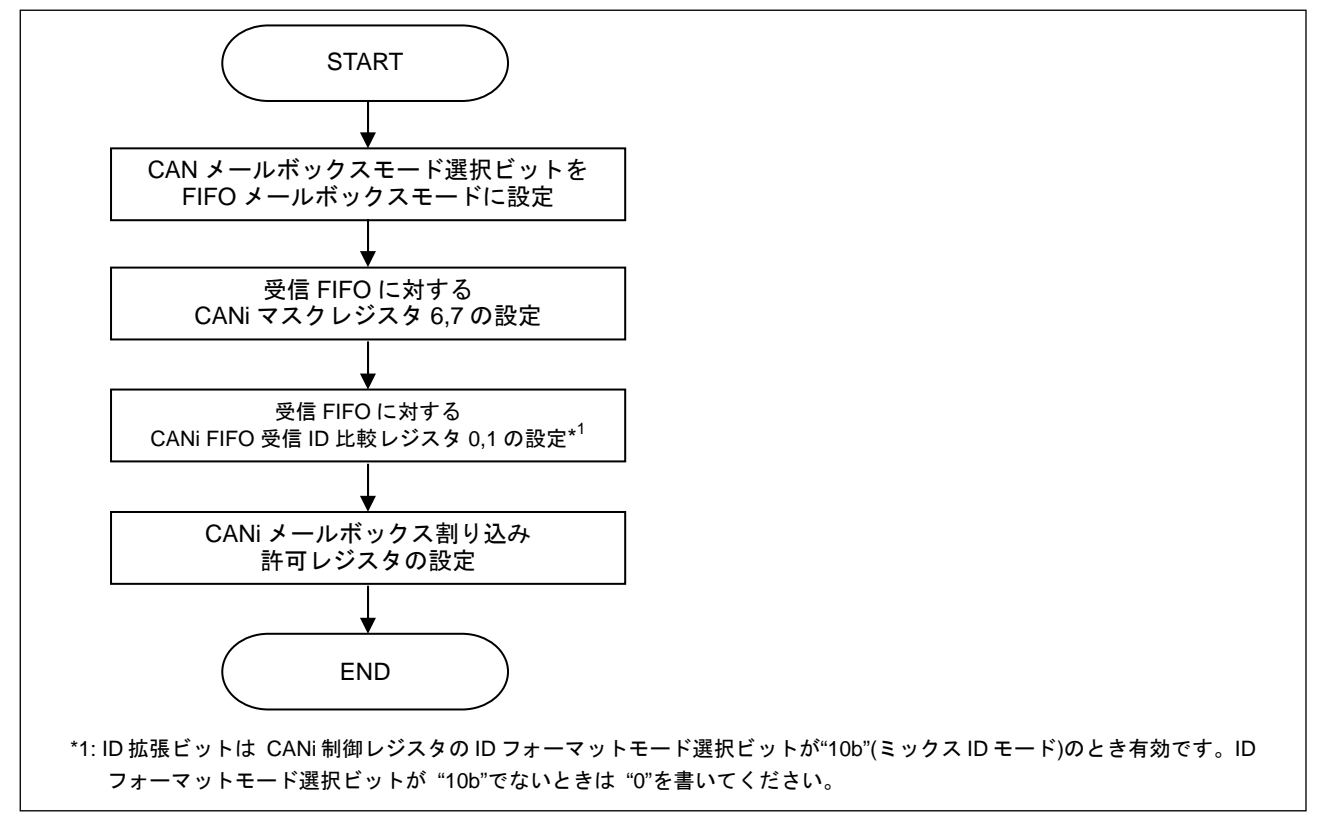

#### 図 21.CAN コンフィグレーションの FIFO メールボックスモード設定手順

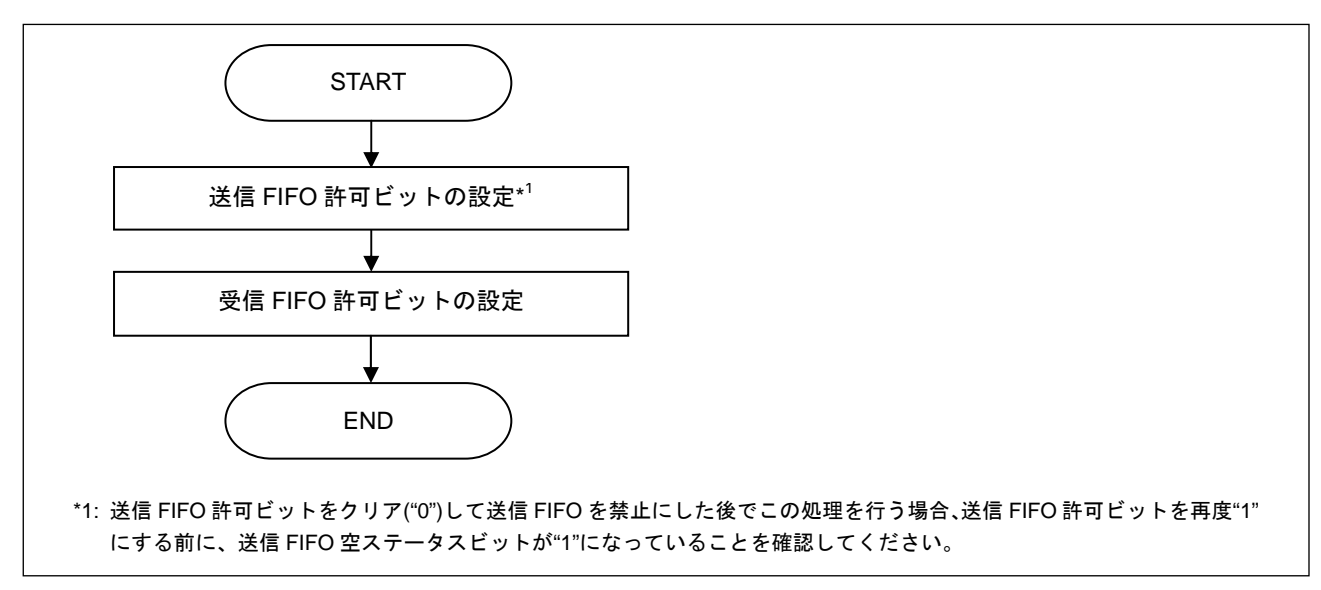

図 22.CAN オペレーションモードの FIFO メールボックスモード設定手順

## 5.2.2 FIFO 送信

図 23に FIFO からメッセージを送信するための処理手順を示します。

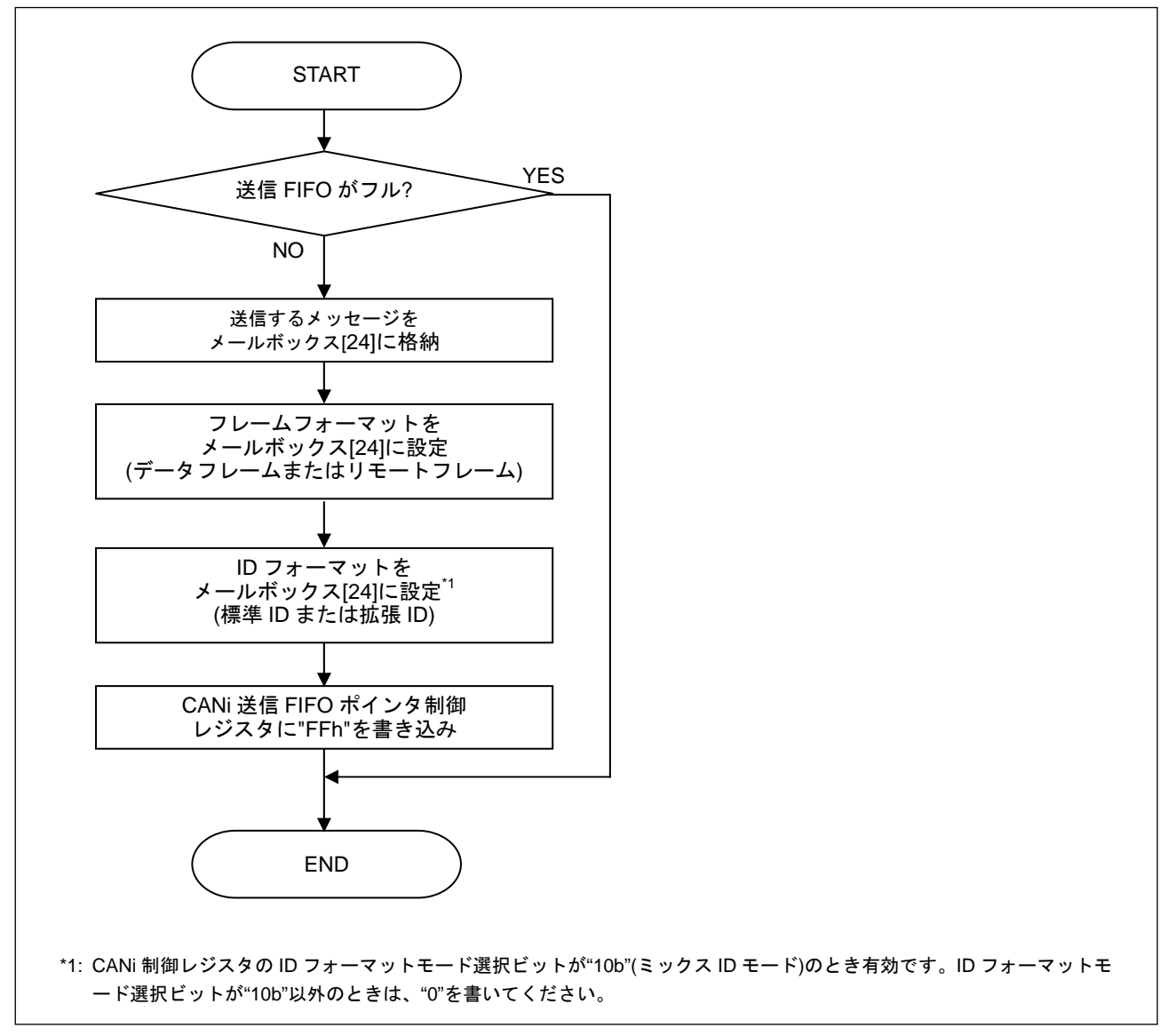

図 23.FIFO メールボックスモードでの送信処理手順

FIFO からの送信をアボートする手順は、4.2.5項で記述した通常メールボックスからの送信をアボート する手順と同様です。この場合、送信をアボートするには送信メールボックス設定ビット(TRMREQ)の代 わりに送信 FIFO 許可ビット(TFE)をクリア("0")する必要があります。また、送信アボート完了フラグ (TRMABT)の代わりに送信 FIFO 空ステータスビット(TFEST)がセット("1")されます。
# 5.2.3 FIFO 受信(オーバライトモード)

図 24にオーバライトモードを使用しているときの FIFO で受信したメッセージの処理手順を示します。 オーバライトモードでは、受信メッセージの読み出し時に新しい受信メッセージが上書きされることを考慮 する必要があります。メッセージを読み出している間に上書きが発生すると、そのメッセージは正常なメッ セージとして使用することができません。

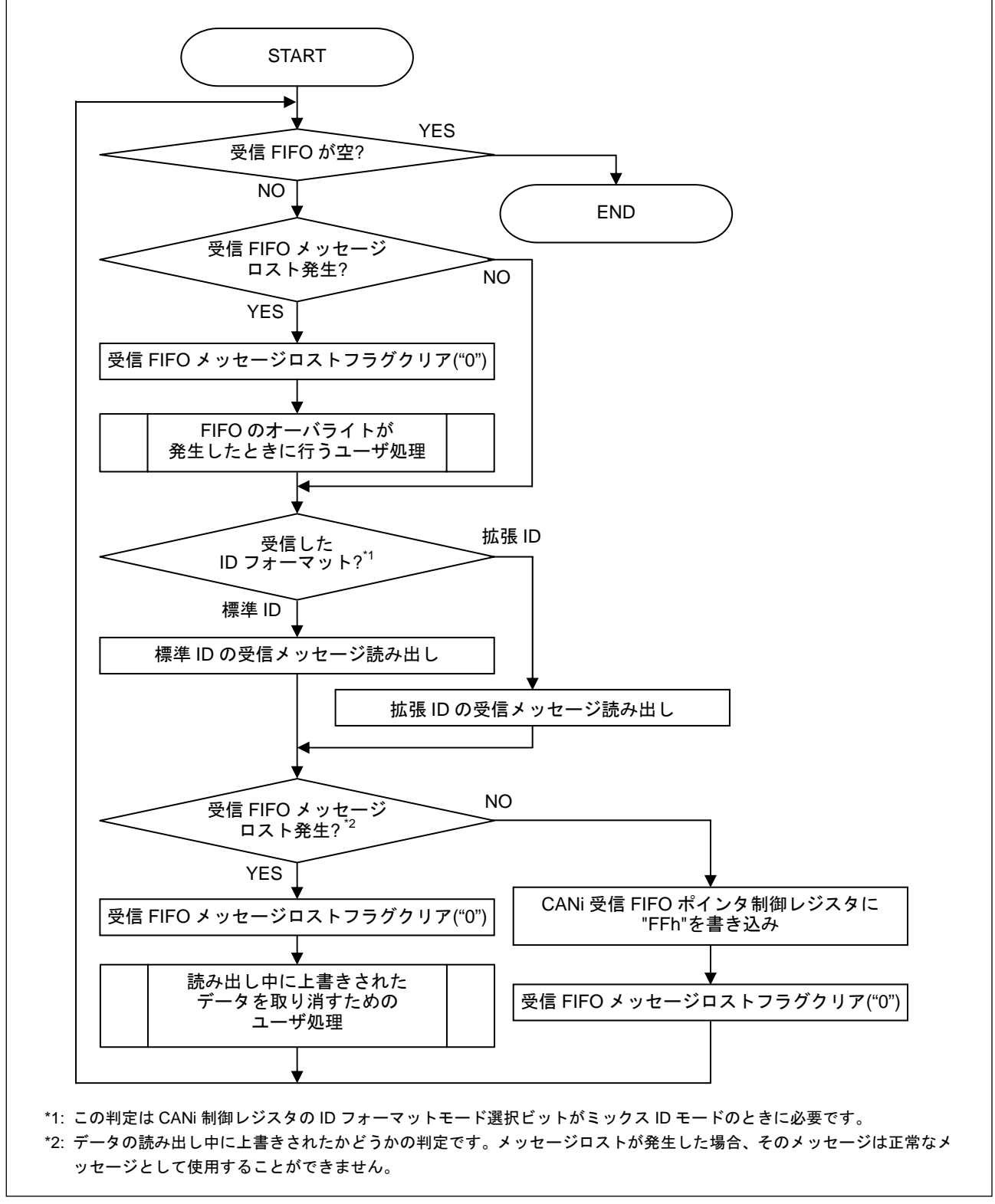

図 24.FIFO メールボックスモードでの受信処理手順(オーバライトモード)

# 5.2.4 FIFO 受信(オーバランモード)

図 25にオーバランモードを使用しているときの FIFO で受信したメッセージの処理手順を示します。 オーバランモードでは、受信メッセージの読み出し時に新しい受信メッセージが上書きされることを考 慮する必要はありません。オーバランが発生したとしても、読み出した値は上書きされていないメッセージ です。

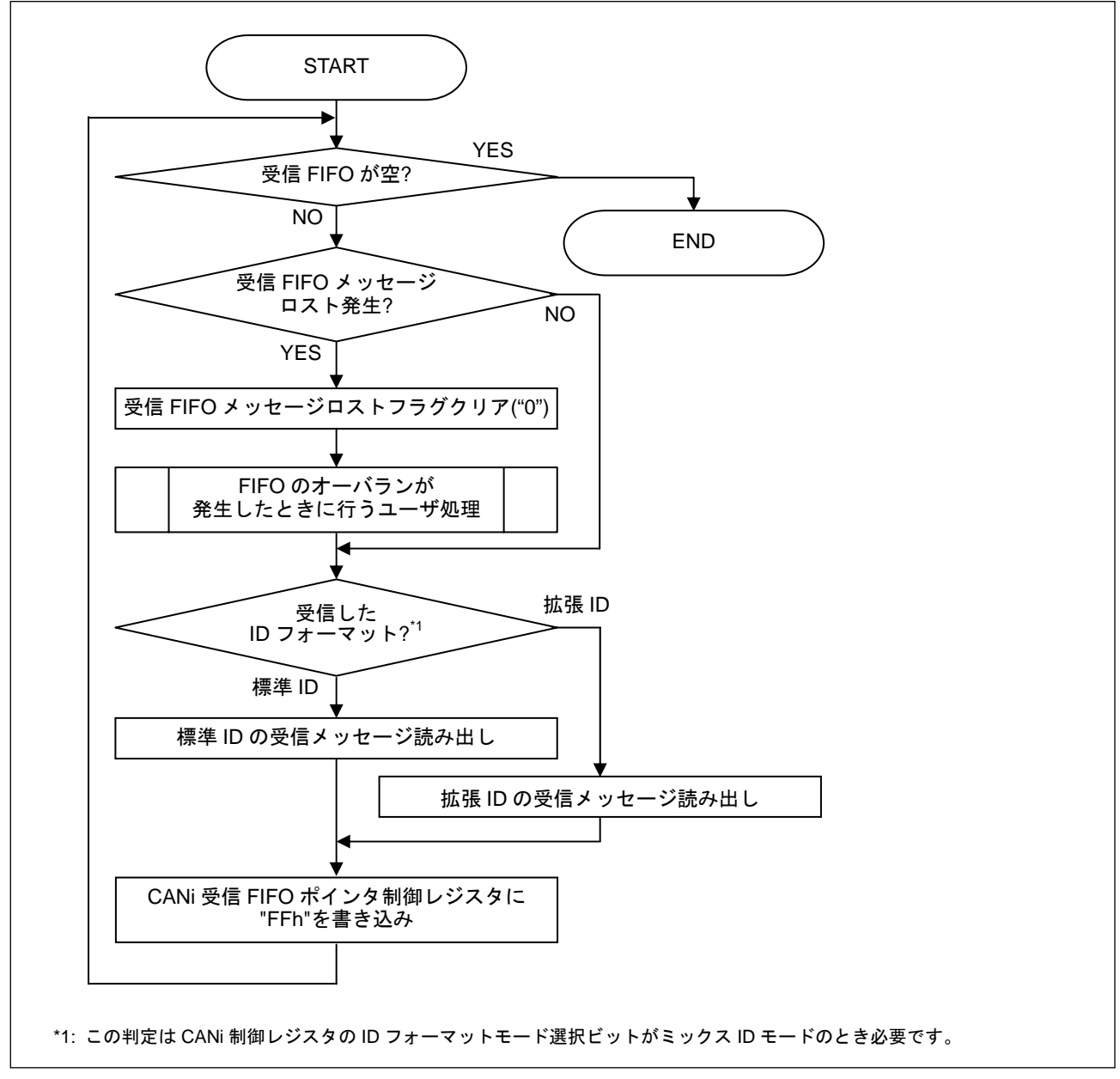

図 25.FIFO メールボックスモードでの受信処理手順(オーバランモード)

### 6. メールボックス検索機能

通常、2 つ以上の送信/受信メールボックスが設定されていると、送信/受信が完了するごとにそのメール ボックス番号を検索する必要があります。メールボックスの数が増えるにつれて、ソフトウェアの負荷が増 えることになります。

メールボックス検索機能を使用すると、ソフトウェアの負荷を軽減できます。

メールボックス検索モードを使用すると、受信/送信完了したメッセージのあるメールボックス番号を容 易に検索できます。

メールボックス検索には、以下の 4 つの検索モードがあります。

- 受信メールボックス検索モード
- ●送信メールボックス検索モード
- メッセージロスト検索モード
- チャネル検索モード

これらのモードは通常メールボックスモード、FIFO メールボックスモードのどちらでも使用することが できます。

ポーリング処理の場合は、メールボックス検索機能を使用する前に CANi ステータスレジスタ(CiSTR) の確認を推奨します。

図 26に CANi ステータスレジスタ確認例(ポーリング時)例を示します。

![](_page_38_Picture_15.jpeg)

![](_page_39_Figure_2.jpeg)

図 26. CANi ステータスレジスタ確認例(ポーリング時)

# 6.1 メールボックス検索機能の使用方法

表 4にメールボックス検索モードビット(MBSM)の設定値を示します。

# 表 4. メールボックス検索モードビットの設定値

![](_page_40_Picture_94.jpeg)

\* i は CAN のチャネル

![](_page_40_Picture_8.jpeg)

### 6.1.1 受信メールボックス検索モード

このモードでは、受信完了した最小のメールボックス番号を検索できます。

このモードを使用するには、メールボックス検索モードビット(MBSM)を"00b"に設定してください。受 信完了したメールボックスの番号を CANi メールボックスサーチステータスレジスタ(CiMSSR)から読み出 すことができます。受信完了したメールボックスが 2 つ以上ある(すなわち、2 つ以上のメールボックスに 対して受信完了フラグ(NEWDATA)がセット("1")されている)ときは、最小のメールボックス番号を読み出 せます。。

受信完了フラグ(NEWDATA)は受信完了処理に従ってソフトウェアによりクリア("0")されます。その後、 他に受信完了したメールボックスがある場合は、再度メールボックス検索機能を使用することで次のメール ボックス番号を読み出すことができます。他に受信完了したメールボックスがない場合は、検索結果ステー タスビット(SEST)がセット("1")されます。

FIFO メールボックスモードでは、受信 FIFO 空ステータスフラグ(RFEST)が"0"(受信 FIFO メールボッ クスにメッセージあり)のとき、受信 FIFO メールボックスに対してはメールボックス番号 28 を読み出せま す。。

図 27に受信メールボックス検索の使用手順を示します。 受信完了処理については、4.3.2、4.3.3、4.3.5、5.2.3または5.2.4項を参照ください。

![](_page_41_Figure_8.jpeg)

図 27.受信メールボックス検索手順

### 6.1.2 送信メールボックス検索モード

このモードでは、送信が正常完了したメールボックス番号を検索できます。

このモードを使用するには、メールボックス検索モードビット(MBSM)を"01b"に設定してください。検 索結果を CANi メールボックスサーチステータスレジスタ(CiMSSR)から読み出すことができます。メッセ ージを正常に送信完了したメールボックスが 2 つ以上ある(すなわち、2 つ以上のメールボックスに対して 送信完了フラグ(SENTDATA)がセット("1")されている)ときは、最小のメールボックス番号を読み出せます。

送信完了フラグ(SENTDATA)は送信完了処理に従ってソフトウェアによりクリア("0")されます。その後、 他に正常に送信完了したメールボックスがある場合は、再度メールボックス検索機能を使用することで次の メールボックス番号を読み出すことができます。他に送信完了したメールボックスがない場合は、検索結果 ステータスビット(SEST)がセット("1")されます。

FIFO メールボックスモードでは、送信 FIFO メールボックスはメールボックス検索の対象に含まれませ  $h<sub>a</sub>$ 

図 28に送信メールボックス検索の使用手順を示します。

通常メールボックスモードで引き続き通常送信要求を行うときは、4.2.1項を参照ください。

![](_page_42_Figure_9.jpeg)

図 28. 送信メールボックス検索手順

# 6.1.3 メッセージロスト検索モード

このモードでは、メッセージロストが発生したメールボックス番号を検索できます。

このモードを使用するには、メールボックス検索モードビット(MBSM)を"10b"に設定してください。検 索結果を CANi メールボックスサーチステータスレジスタ(CiMSSR)から読み出すことができます。メッセ ージロストが発生したメールボックスが 2 つ以上ある(すなわち、2 つ以上のメールボックスに対してメッ セージロストフラグ(MSGLOST)または受信 FIFO メッセージロストフラグ(RFMLF)がセット("1")されて いる)ときは、最小のメールボックス番号を読み出せます。

メッセージロストフラグ(MSGLOST)はメッセージロストの処理に従ってソフトウェアによりクリア ("0")されます。その後、他にメッセージロストが発生したメールボックスがある場合は、再度メールボック ス検索機能を使用することで次のメールボックス番号を読み出すことができます。他にメッセージロストが 発生したメールボックスがない場合は、検索結果ステータスビット(SEST)がセット("1")されます。

FIFO メールボックスモードでは、受信 FIFO メッセージロストフラグ(RFMLF)が"1"(受信 FIFO メール ボックスでメッセージロスト発生)のとき、メールボックス番号 28 を読み出せます。

図 29にメッセージロスト検索の使用手順を示します。

![](_page_43_Figure_8.jpeg)

図 29.メッセージロスト検索手順

![](_page_43_Picture_11.jpeg)

### 6.1.4 チャネル検索モード

チャネル検索モードを使用する目的と手順は、他の 3 つの検索モードとは異なります。このモードでは、 メールボックス番号は検索されません。

このモードを使用するには、メールボックス検索モードビット(MBSM)を"11b"に設定してください。

チャネル検索の値(テーブル値)を CANi チャネルサーチサポートレジスタ(CiCSSR)に設定します。エン コードされた値を CANi メールボックスサーチステータスレジスタ(CiMSSR)から読み出すことができます。 2つ以上のチャネル("1"となるビット)があるときは、最小のチャネル番号(ビット番号)から順番に読み出せ ます。

CANi メールボックスサーチステータスレジスタ(CiMSSR)が読み出されると、検索結果が自動的に更新 されます。チャネル("1"となるビット)が他にある場合は、そのチャネル番号(ビット番号)を読み出すことが できます。他にチャネル("1"となるビット)がない場合は、検索結果ステータスビット(SEST)がセット("1") されます。

図 30と図 31にチャネル検索の使用手順を示します。

![](_page_44_Figure_8.jpeg)

図 30.チャネル検索モードの概略(CAN0 の場合)

![](_page_45_Figure_2.jpeg)

図 31.チャネル検索手順

![](_page_45_Picture_5.jpeg)

# 7. CAN エラー

メールボックスが送信中または受信中に通信フレームの異常がありエラーを検知すると、送受信の状態 によって送信エラーカウンタ値、または受信エラーカウンタ値が増加します。送信エラーカウンタ値、また は受信エラーカウンタ値が 96 以上になったとき、エラーワーニング検出フラグ(EWIF)がセット("1")されま す。送信エラーカウンタ値、または受信エラーカウンタ値が 128 以上になったとき、CAN ステータスはエ ラーアクティブ状態からエラーパッシブ状態になり、エラーパッシブ検出ビット(EPIF)がセット("1")され ます。送信エラーカウンタ値が 256 以上になったとき、バスオフ状態になり、バスオフ開始検出フラグ (BOEIF)がセット("1")されます。

CANiエラー割り込みを使用する場合、各エラー割り込みはCANiエラー割り込み許可レジスタ(CiEIER) の対応するビットをセット("1")することで許可され、その発生の有無は CANi エラー割り込み要因判定レジ スタ(CiEIFR)を読み出すことで確認できます。CANi エラー割り込み許可レジスタ(CiEIER)は、CAN リセ ットモード時に設定してください。CAN エラー割り込みを使用する場合、事前に CANi エラー割り込み制 御レジスタ(CiEIC)の設定が必要です。

![](_page_46_Picture_6.jpeg)

# 7.1 CAN エラー確認

① CANi ステータスレジスタで CAN エラーを確認する場合

CANi ステータスレジスタ(CiSTR)のエラーパッシブステータスフラグ(EPST)、バスオフステータスフ ラグ(BOST)により CAN エラーを確認できます。

図 32に CANi ステータスレジスタ(CiSTR)による CAN エラー確認手順を示します。

![](_page_47_Figure_6.jpeg)

図 32.CANi ステータスレジスタによる CAN エラー確認手順

![](_page_47_Picture_9.jpeg)

### ② CANi エラー割り込み要因判定レジスタで CAN エラーを確認する場合

CANi エラー割り込み制御レジスタ(CiEIC)を割り込み許可にすると、CANi エラー割り込みが使用でき ます。CANi エラー割り込み要因判定レジスタ(CiEIFR)を読み出すことにより CAN エラーを確認できます。 図 33に CANi エラー割り込み要因判定レジスタ(CiEIFR)による CAN エラー確認手順を示します。 バスオフ復帰については、8項を参照ください。

![](_page_48_Figure_4.jpeg)

図 33.CANi エラー割り込み要因判定レジスタによる CAN エラー確認手順

### 8. バスオフ復帰モード

CAN 通信エラーを繰り返すと、CAN 仕様の送信、受信エラーカウンタの増減ルールに従って、CAN モ ジュールはバスオフ状態に遷移し、CAN 通信ができなくなります。

CAN モジュールがバスオフ状態から復帰するには、5 つの復帰モードがあります。

表 5にこれらのモードの内容と使用するレジスタおよびその設定値を、図 34にバスオフ状態への遷移お よびバスオフ状態からの復帰を示します。

#### 表 5. バスオフ復帰モード

![](_page_49_Picture_321.jpeg)

\*1: 11 の連続するレセシブビットが 128 回検出されると、バスオフから復帰します。

\*2: CANi エラー割り込み要因判定レジスタのバスオフ復帰検出フラグが"1"(バスオフ復帰検出)になります。

\*3: バスオフ復帰検出フラグは"1"になりません。

\*4: バスオフ中に CAN 動作モード選択ビットが"10b"(CAN Halt モード)に設定されないときは、(1)と同じ動作になります。

\*5: CANi 制御レジスタのビット

\*6: CAN リセットモード時に設定してください。

\*7: バスオフ状態時に設定してください。バスオフ強制復帰ビットをプログラムで"1"にすると、その後バスオフ強制復帰ビット は自動的に"0"になります。

\*8: CAN 動作モード選択ビットを変更した場合は、CANi ステータスレジスタを確認してください。

![](_page_49_Picture_17.jpeg)

![](_page_50_Figure_2.jpeg)

図 34. バスオフ状態への遷移およびバスオフ状態からの復帰

![](_page_50_Picture_5.jpeg)

# 9. アクセプタンスフィルタの使い方

ハードウェアでメッセージの受信、破棄を行うアクセプタンスフィルタがあります。

### 9.1 標準 ID と拡張 ID

 $\Gamma$ 

CAN のメッセージ ID には、標準 ID と拡張 ID の 2 つの ID フォーマットがあり、それぞれ 11 ビット、 29 ビットで構成されています。

図 35に標準 ID と拡張 ID のビットマップを示します。

| 標準 ID | b7               | b <sub>6</sub>    | b5                | b <sub>4</sub>   | b <sub>3</sub>    | b <sub>2</sub>   | b <sub>1</sub>   | b <sub>0</sub>    |
|-------|------------------|-------------------|-------------------|------------------|-------------------|------------------|------------------|-------------------|
|       | SID7             | SID <sub>6</sub>  | SID <sub>5</sub>  | SID4             | SID <sub>3</sub>  | SID <sub>2</sub> | SID <sub>1</sub> | SID <sub>0</sub>  |
|       |                  |                   |                   |                  |                   | b10              | b <sub>9</sub>   | b8                |
|       |                  |                   |                   |                  |                   | <b>SID10</b>     | SID <sub>9</sub> | SID <sub>8</sub>  |
|       |                  |                   |                   |                  |                   |                  |                  |                   |
| 拡張 ID | b7               | b <sub>6</sub>    | b <sub>5</sub>    | b <sub>4</sub>   | b <sub>3</sub>    | b <sub>2</sub>   | b <sub>1</sub>   | b <sub>0</sub>    |
|       | EID7             | EID <sub>6</sub>  | EID <sub>5</sub>  | EID4             | EID <sub>3</sub>  | EID <sub>2</sub> | EID1             | EID <sub>0</sub>  |
|       | b15              | <b>b14</b>        | b13               | b12              | b11               | <b>b10</b>       | b <sub>9</sub>   | b8                |
|       | <b>EID15</b>     | EID <sub>14</sub> | EID <sub>13</sub> | <b>EID12</b>     | EID <sub>11</sub> | <b>EID10</b>     | EID <sub>9</sub> | EID <sub>8</sub>  |
|       | b23              | <b>b22</b>        | b21               | b20              | b19               | b18              | b17              | b16               |
|       | SID <sub>5</sub> | SID4              | SID <sub>3</sub>  | SID <sub>2</sub> | SID1              | SID <sub>0</sub> | EID17            | EID <sub>16</sub> |
|       |                  |                   |                   | b28              | b27               | b26              | b25              | b24               |
|       |                  |                   |                   | <b>SID10</b>     | SID <sub>9</sub>  | SID <sub>8</sub> | SID7             | SID <sub>6</sub>  |

図 35.標準 ID と拡張 ID のビットマップ

![](_page_51_Picture_10.jpeg)

### 9.2 アクセプタンスフィルタ

アクセプタンスフィルタは、8個の CANi マスクレジスタ k(CiMKRk)を使用してフィルタリングを行い ます。FIFO メールボックスモードの場合は、9.3項を参照ください。

#### (1) アクセプタンスフィルタのレジスタ構成

図 36に ID とマスクレジスタの構成を、図 37にビットマップを示します。

![](_page_52_Figure_6.jpeg)

![](_page_52_Picture_242.jpeg)

\*1: 比較する ID には、ID 拡張ビット(IDE)とリモート送信要求ビット(RTR)も含みます。なお、ID 拡張ビット(IDE)は、CANi 制御 レジスタの ID フォーマットモード選択ビット(IDFM)がミックス ID モードのとき比較されます。

図 36.ID とマスクレジスタの構成

![](_page_52_Picture_11.jpeg)

| <b>CIMKRK</b> |
|---------------|
|               |
|               |

図 37. ビットマップ

![](_page_53_Picture_5.jpeg)

### (2) アクセプタンスフィルタの使用例

#### ① 使用例 1

表 6にメールボックス[0]が ID"123h"の標準データフレームを受信する場合の各レジスタ設定を示しま す。

#### 表 6. アクセプタンスフィルタの使用例 1

![](_page_54_Picture_300.jpeg)

\*1: ID 拡張ビット(IDE)は、CANi 制御レジスタの ID フォーマットモード選択ビット(IDFM)がミックス ID モードのとき有効です。そ れ以外のときは、"0"に設定してください。

#### ② 使用例 2

表 7にメールボックス[0]が ID"123h"の標準リモートフレームを受信する場合の各レジスタ設定を示し ます。

#### 表 7. アクセプタンスフィルタの使用例 2

![](_page_54_Picture_301.jpeg)

\*1: ID 拡張ビット(IDE)は、CANi 制御レジスタの ID フォーマットモード選択ビット(IDFM)がミックス ID モードのとき有効です。 それ以外のときは、"0"に設定してください。

#### ③ 使用例 3

表 8にメールボックス[0]が ID"122h"、"123h"の2個の標準データフレームを受信する場合の各レジスタ の設定を示します。

#### 表 8.アクセプタンスフィルタの使用例 3

![](_page_54_Picture_302.jpeg)

\*1: ID 拡張ビット(IDE)は、CANi 制御レジスタの ID フォーマットモード選択ビット(IDFM)がミックス ID モードのとき有効です。そ れ以外のときは、"0"に設定してください。

![](_page_54_Picture_19.jpeg)

### ④ 使用例 4

表 9にメールボックス[0]が ID"12345678h"の拡張データフレームを受信する場合の各レジスタの設定 を示します。

#### 表 9. アクセプタンスフィルタの使用例 4

![](_page_55_Picture_208.jpeg)

\*1: ID 拡張ビット(IDE)は、CANi 制御レジスタの ID フォーマットモード選択ビット(IDFM)がミックス ID モードのとき有効です。 それ以外のときは、"0"に設定してください。

⑤ 使用例 5

表 10にメールボックス 0 が ID"12345678h"の拡張リモートフレームを受信する場合の各レジスタの設 定を示します。

表 10. アクセプタンスフィルタの使用例 5

|            |                | IDE <sup>*1</sup> , RTR,<br>SID10~6 | SID5~0, EID17~16                   | $EID15-8$                 | EID7~0 |
|------------|----------------|-------------------------------------|------------------------------------|---------------------------|--------|
| メールボックス[0] |                |                                     | 1110010 00110100 01010110 01111000 |                           |        |
| マスクレジスタ    | CiMKR0         |                                     | $-11111111111111111111111111111$   |                           |        |
| 受信メッセージ 丨  | ID "12345678h" |                                     |                                    | 0011010001010110001111000 |        |

\*1: ID 拡張ビット(IDE)は、CANi 制御レジスタの ID フォーマットモード選択ビット(IDFM)がミックス ID モードのとき有効です。 それ以外のときは、"0"に設定してください。

![](_page_55_Picture_13.jpeg)

### 9.3 受信 FIFO に対するアクセプタンスフィルタ

このモードは、FIFO メールボックスモードで使用します。受信 FIFO に対して 2 つのフィルタがありま す。そのため、受信 FIFO が受信することのできる ID の範囲を増やすことができます。このモードは、2 つのマスクレジスタ(CiMKR6、CiMKR7)と 2 つの FIFO 受信 ID 比較レジスタ(CiFIDCR0、CiFIDCR1) を使用します。このモードでは、受信したメッセージ ID は、各メールボックスの ID の代わりに CAN FIFO 受信 ID 比較レジスタ(CiFIDCR0、CiFIDCR1)と比較されます。 図 38に ID とマスクレジスタの構成を示します。

CANi FIFO 受信 CANi マスク 受信メッセージ ID 比較レジスタ レジスタ k ID 設定値 の設定値 の設定値アクセプタンス 判別信号  $\bullet$  $\bullet$  $\bullet$ 

![](_page_56_Picture_273.jpeg)

\*1: 比較する ID には、ID 拡張ビット(IDE)とリモート送信要求ビット(RTR)も含みます。なお、ID 拡張ビット(IDE)は、CANi 制御 レジスタの ID フォーマットモード選択ビット(IDFM)がミックス ID モードのとき比較されます。

図 38.FIFOi 受信 ID 比較レジスタと CANi マスクレジスタ k の構成

### 9.4 アクセプタンスフィルタサポートユニット

アクセプタンスフィルタサポートユニットは、受信 ID をあらかじめユーザにより作成された全標準 ID が有効/無効を 1 ビット単位で設定したデータテーブル(8 ビット×256)検索で判断する機能です。まず、受信 する ID をデータテーブルに登録します。次に受信完了した ID を CANi アクセプタンスフィルタサポート レジスタ(CiAFSR)に格納し、デコードされた受信 ID を CANi アクセプタンスフィルタサポートレジスタ (CiAFSR)から読み出しテーブル検索を行います。このアクセプタンスフィルタサポートユニットは、標準 フレームの ID に対して使用することができます。

- アクセプタンスフィルタサポートユニットは、以下のような場合に有効です。
- アクセプタンスフィルタにて受信する ID にマスクをかけることができない場合
- (例:受信する ID "078h"、"087h"、"111h")
- 受信する ID が非常に多く、ソフトウェアでフィルタリングすると時間がかかりすぎる場合

### 9.4.1 アクセプタンスフィルタサポートユニットの使用方法

受信する ID が"000h"、"00Dh"、"6F3h"、"6F4h"、"6FFh"の場合のアクセプタンスフィルタサポートユ ニットの使用方法を示します。

(1) データテーブルの設定

ROM または RAM に受信する ID を登録したデータテーブルを用意します。データテーブルを配置する アドレスは任意です。

データテーブルは、縦軸に受信する ID の上位 8 ビット(SID10~3)の値を、横軸に受信する ID の下位 3 ビット(SID2~0)を 8 ビットにデコードした値をとり、受信したい ID に対応するビットには"1"を、それ以 外のビットには"0"を設定します。

#### (2) CANi アクセプタンスフィルタサポートレジスタ(CiAFSR)への書き込み

CANi がメッセージを受信した場合、受信した ID を CANi アクセプタンスフィルタサポートレジスタ (CiAFSR)に書き込みます。

#### (3) CANi アクセプタンスフィルタサポートレジスタ(CiAFSR)の読み出し

CANi アクセプタンスフィルタサポートレジスタ(CiAFSR)より、受信 ID の上位 8 ビット(SID10~3)の値 と、下位 3 ビット(SID2~0)を 8 ビットにデコードした値を読み出します。

#### (4) 受信した ID の有効無効の判定

(3)で CANi アクセプタンスフィルタサポートレジスタ(CiAFSR)から読み出した値を使用して、(1)で設 定したデータテーブルを検索し、メッセージの有効、無効を判定します。

図 39にデータテーブル構成、図 40に CANi アクセプタンスフィルタサポートレジスタ(CiAFSR)への書 き込み、読み出し時の状態を示します。

![](_page_57_Picture_21.jpeg)

![](_page_58_Figure_2.jpeg)

図 39. データテーブル構成(データテーブル作成例)

![](_page_59_Figure_2.jpeg)

図 40. CANi アクセプタンスフィルタサポートレジスタへの書き込み、読み出し時の状態

![](_page_59_Picture_5.jpeg)

図 41にアクセプタンスフィルタサポートユニット使用手順を示します。

![](_page_60_Figure_3.jpeg)

図 41. アクセプタンスフィルタサポートユニット使用手順

# 10. CAN スリープ動作および CAN ウェイクアップ動作

### 10.1 CAN のスリープ動作

CAN モジュールが CAN スリープモード時は、CAN モジュールへ供給されるクロックが停止するため、 CAN モジュールは一切動作しません。CAN モジュールを使用しない場合、消費電流を下げるために CAN モジュールを CAN スリープモードにすることを推奨します。

CAN モジュールを CAN スリープモードへ移行させる前に、CAN モジュールを CAN リセットモードま たは CAN Halt モードに移行してください。

図 42に CANモジュールを CANリセットモードへ移行してから CANスリープモードへ移行させる手順 を、図 43に CAN モジュールを CAN Halt モードへ移行してから CAN スリープモードへ移行させる手順 を示します。

この状態で、マイクロコンピュータをウェイトモードまたはストップモードにすると、さらに消費電流 を下げることができます。

![](_page_61_Figure_8.jpeg)

図 42.CAN モジュールを CAN リセットモードへ移行してから CAN スリープモードへ移行させる手順

![](_page_62_Figure_2.jpeg)

図 43.CAN モジュールを CAN Halt モードへ移行してから CAN スリープモードへ移行させる手順

![](_page_62_Picture_5.jpeg)

# 10.2 CAN ウェイクアップ動作

CAN モジュールが CAN スリープモード時、CAN 受信信号の立ち下がりで発生する CANi ウェイクアッ プ割り込みで CAN スリープモードから復帰することができます。CAN ウェイクアップは、CANi ウェイ クアップ割り込み制御レジスタ(CiWIC)を割り込み許可にすると使用できます。

ソフトウェアで CAN スリープモードを解除すると、CAN モジュールは CAN スリープモードを設定し たときのモード(CAN リセットモードまたは CAN Halt モード)になります。

図 44に CAN リセットモードから CAN スリープモードへ移行した場合の CAN ウェイクアップ手順、図 45に CAN Halt モードから CAN スリープモードへ移行した場合の CAN ウェイクアップ手順を示します。

下記の手順では、CAN ウェイクアップ割り込みルーチンの中で CAN モジュールを CAN オペレーショ ンモードへ復帰させています。

![](_page_63_Figure_7.jpeg)

図 44.CAN リセットモード時の CAN ウェイクアップ手順

![](_page_63_Picture_10.jpeg)

![](_page_64_Figure_2.jpeg)

![](_page_64_Picture_4.jpeg)

# 11. テストモード

ユーザ評価用に、次の 3 つのテストモードが用意されています。

- リッスンオンリーモード
- セルフテストモード 0(外部ループバック)
- セルフテストモード 1(内部ループバック)
- 各テストモードは、CAN Halt モード時に選択してください。

# 11.1 テストモードの設定

図 46に要求されたテストモードの設定手順を示します。

![](_page_65_Figure_10.jpeg)

# 11.2 リッスンオンリーモード

CAN 仕様(ISO11898-1)では、オプションのバスモニタモードが推奨されています。リッスンオンリーモ ードでは、有効なデータフレームと有効なリモートフレームとを受信できますが、CAN バス上にはレセシ ブビットが送信され、送信開始は許可されません (ACK ビット、オーバロードフラグ、アクティブエラー フラグは送信されません)。

リッスンオンリーモードは、ボーレート検出に使用できます。

リッスンオンリーモードでは、どのメールボックスからも送信要求をしないでください。

リッスンオンリーモードを選択するには、CAN テストモード選択ビット(TSTM)を"01b"に設定してくだ さい。

図 47にリッスンオンリーモード時のイメージを示します。

![](_page_66_Figure_8.jpeg)

図 47.リッスンオンリーモード時のイメージ

![](_page_66_Picture_11.jpeg)

# 11.3 セルフテストモード 0(外部ループバック)

セルフテストモード 0 は CAN トランシーバテスト用です。

セルフテストモード 0 では、送信したメッセージを CAN トランシーバ経由で受信したメッセージとして 取り扱い、送信したメッセージを受信バッファに格納します。外部から独立して行う機能のため、ACK ビ ットを生成します。

CANiOUT/CANiIN 端子は CAN トランシーバに接続してください。

セルフテストモード 0 を選択するには、CAN テストモード選択ビット(TSTM)を"10b"に設定してくださ い。

図 48にセルフテストモード 0 時のイメージを示します。

![](_page_67_Figure_8.jpeg)

図 48. セルフモード 0 時のイメージ

![](_page_67_Picture_11.jpeg)

# 11.4 セルフテストモード 1(内部ループバック)

セルフテストモード 1 はセルフテスト機能用です。

セルフテストモード 1 では、送信したメッセージを受信したメッセージとして取り扱い、送信したメッ セージを受信バッファに格納します。外部から独立して行う機能のため、ACK ビットを生成します。

セルフテストモード 1 では内部 CANiOUT 端子から内部 CANiIN 端子への内部フィードバックを行いま す。外部 CANiIN 端子の入力の値は、無視されます。外部 CANiOUT 端子はレセシブビットを出力します。

CANiOUT/CANiIN 端子は CAN バスや他のどの外部デバイスにも接続する必要がありません。

セルフテストモード 1 を選択するには、CAN テストモード選択ビット(TSTM)を"11b"に設定してくださ い。

図 49にセルフテストモード 1 時のイメージを示します。

![](_page_68_Figure_9.jpeg)

図 49. セルフモード 1 時のイメージ

![](_page_68_Picture_12.jpeg)

# 12. 処理フローに関する注意事項

### 12.1 無限ループ

表記を簡略化するために処理フロー中に無限ループとなっている箇所があります。実際にプログラムを 作成するときは、各ループに制限時間を持たせ、オーバタイム時に抜けるような処理にしてください。 図 50にループの制限時間を持たせた場合の処理例を示します。

![](_page_69_Figure_5.jpeg)

![](_page_69_Figure_6.jpeg)

### ホームページとサポート窓口

ルネサス エレクトロニクスホームページ http://japan.renesas.com/

お問合せ先 http://japan.renesas.com/contact/

すべての商標および登録商標は、それぞれの所有者に帰属します。

![](_page_71_Picture_125.jpeg)
## 製品ご使用上の注意事項

ここでは、マイコン製品全体に適用する「使用上の注意事項」について説明します。個別の使用上の注意 事項については、本文を参照してください。なお、本マニュアルの本文と異なる記載がある場合は、本文の 記載が優先するものとします。

1. 未使用端子の処理

【注意】未使用端子は、本文の「未使用端子の処理」に従って処理してください。

CMOS製品の入力端子のインピーダンスは、一般に、ハイインピーダンスとなっています。未使用端子 を開放状態で動作させると、誘導現象により、LSI周辺のノイズが印加され、LSI内部で貫通電流が流れ たり、入力信号と認識されて誤動作を起こす恐れがあります。未使用端子は、本文「未使用端子の処理」 で説明する指示に従い処理してください。

## 2. 電源投入時の処置

【注意】電源投入時は,製品の状態は不定です。

電源投入時には、LSIの内部回路の状態は不確定であり、レジスタの設定や各端子の状態は不定です。 外部リセット端子でリセットする製品の場合、電源投入からリセットが有効になるまでの期間、端子の 状態は保証できません。

同様に、内蔵パワーオンリセット機能を使用してリセットする製品の場合、電源投入からリセットのか かる一定電圧に達するまでの期間、端子の状態は保証できません。

3. リザーブアドレスのアクセス禁止

【注意】リザーブアドレスのアクセスを禁止します。

アドレス領域には、将来の機能拡張用に割り付けられているリザーブアドレスがあります。これらのア ドレスをアクセスしたときの動作については、保証できませんので、アクセスしないようにしてくださ い。

4. クロックについて

【注意】リセット時は、クロックが安定した後、リセットを解除してください。

プログラム実行中のクロック切り替え時は、切り替え先クロックが安定した後に切り替えてください。 リセット時、外部発振子(または外部発振回路)を用いたクロックで動作を開始するシステムでは、ク ロックが十分安定した後、リセットを解除してください。また、プログラムの途中で外部発振子(また は外部発振回路)を用いたクロックに切り替える場合は、切り替え先のクロックが十分安定してから切 り替えてください。

5. 製品間の相違について

【注意】型名の異なる製品に変更する場合は、事前に問題ないことをご確認下さい。 同じグループのマイコンでも型名が違うと、内部メモリ、レイアウトパターンの相違などにより、特性 が異なる場合があります。型名の異なる製品に変更する場合は、製品型名ごとにシステム評価試験を実 施してください。

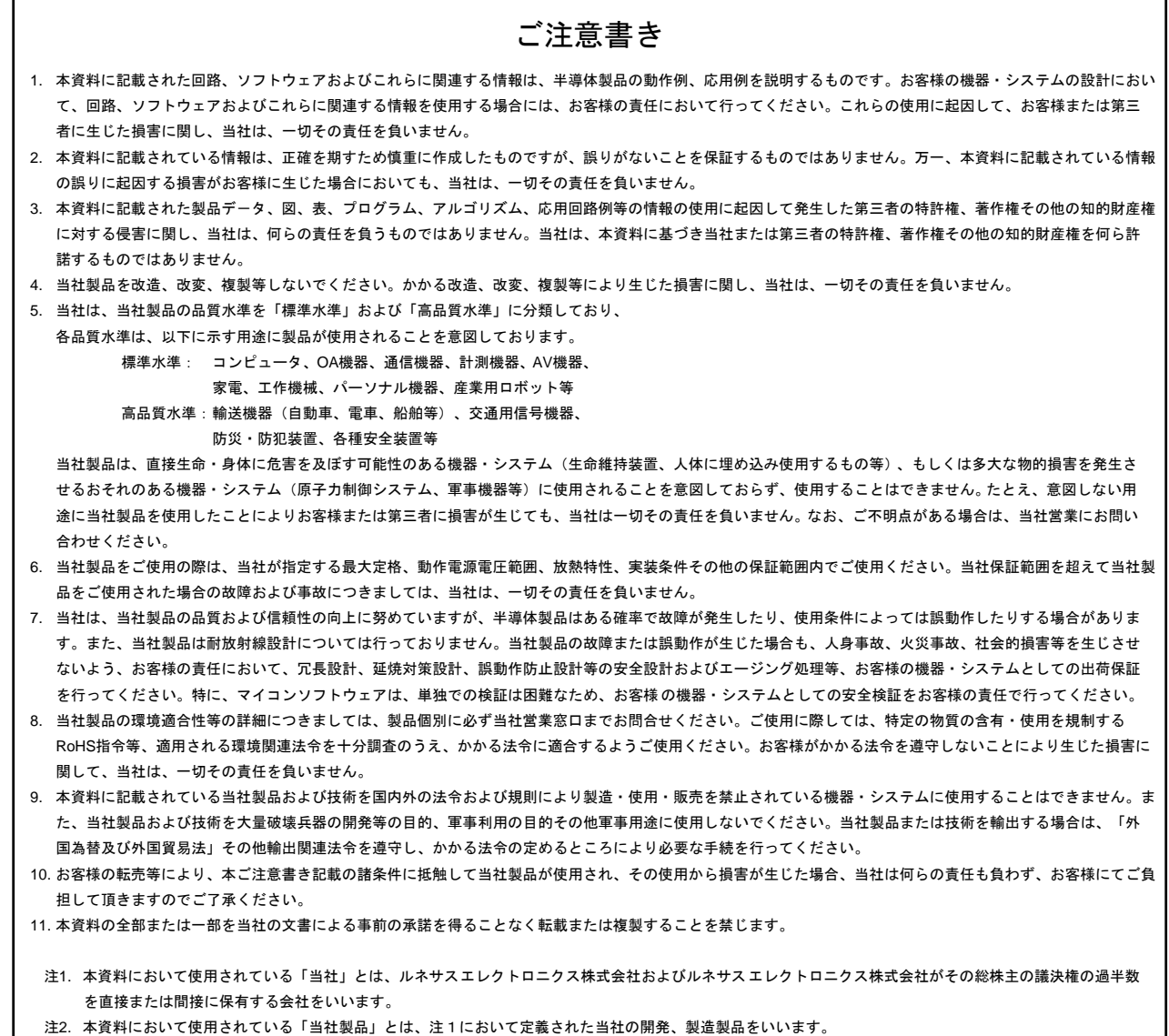

## RENESAS

ルネサスエレクトロニクス株式会社

http://www.renesas.com

■営業お問合せ窓口

※営業お問合せ窓口の住所・電話番号は変更になることがあります。最新情報につきましては、弊社ホームページをご覧ください。

ルネサス エレクトロニクス販売株式会社 〒100-0004 千代田区大手町 2-6-2(日本ビル) (03)5201-5307 (03)5201-5307

■技術的なお問合せおよび資料のご請求は下記へどうぞ。 総合お問合せ窓口:http://japan.renesas.com/contact/